**ЗАО "НПП "АВТОМАТИКА"**

# **АНАЛИЗАТОРЫ ЖИДКОСТИ КОНДУКТОМЕТРИЧЕСКИЕ**

## **АЖК – 3101**

**Руководство по эксплуатации**

**АЖК – 3101.09 РЭ**

**Владимир**

# **СОДЕРЖАНИЕ**

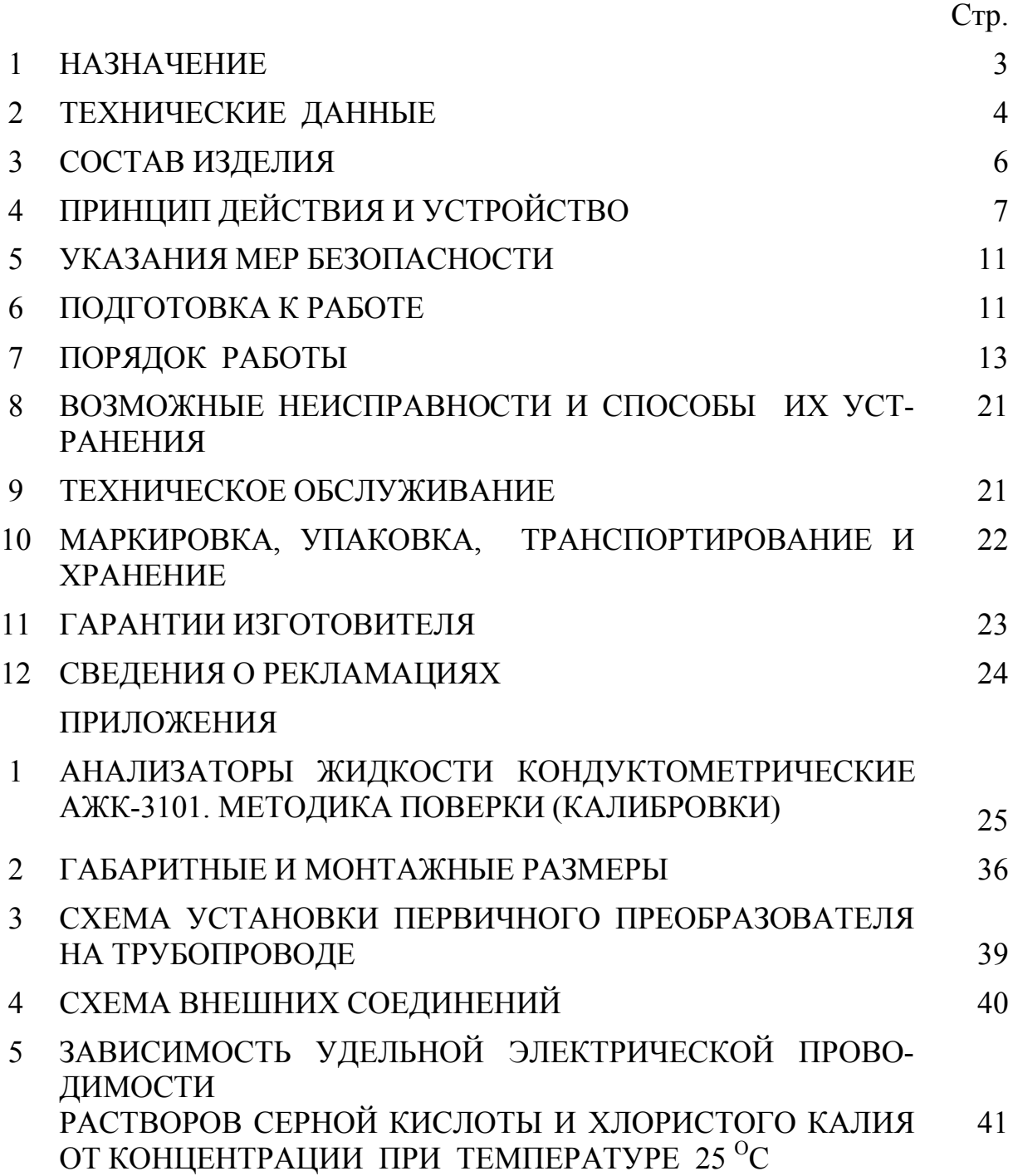

Настоящее руководство (далее – РЭ) по эксплуатации предназначено для изучения устройства и обеспечения правильной эксплуатации анализаторов жидкости кондуктометрических АЖК-3101 (далее – анализатор).

Описываются назначение, принцип действия, приводятся технические характеристики, даются сведения о порядке работы и проверке технического состояния.

Анализаторы выпускаются по ТУ 4215-046-10474265-04.

#### **1 НАЗНАЧЕНИЕ**

1.1 Анализаторы предназначены для измерения удельной электрической проводимости (далее – УЭП) анализируемой жидкости и автоматического приведения результатов измерения к заданной температуре.

Анализаторы по заказу пользователя позволяют представлять результаты измерения в единицах УЭП или в единицах концентрации растворенных веществ. При представлении результатов измерения в единицах концентрации растворенных веществ анализаторы выпускаются с индексом "К" (АЖК-3101К).

Методика поверки (калибровки) изложена в приложении 1 настоящего РЭ.

Анализируемая жидкость – растворы кислот, щелочей, солей.

1.2 Анализаторы могут применяться для автоматического контроля УЭП или концентрации растворенных веществ в энергетической, химической, нефтехимической, целлюлозно-бумажной и других отраслях промышленности.

1.3 Анализаторы состоят из первичного преобразователя (далее – ПП) с датчиком УЭП проточного или погружного типа и измерительного прибора  $(aa \text{Area} - \text{MT}).$ 

1.4 Анализаторы выпускаются в вариантах, согласно таб. 1.

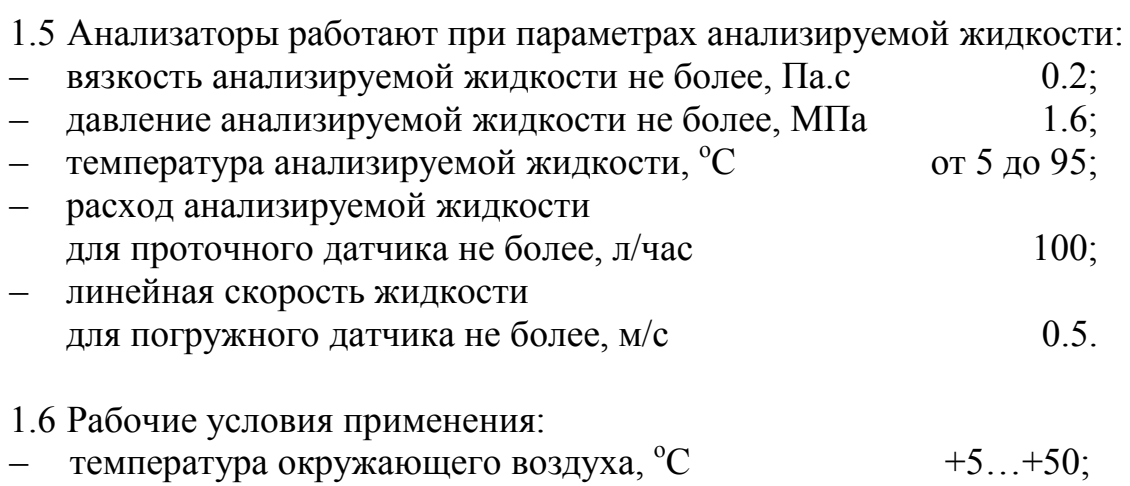

- относительная влажность воздуха не более,  $\%$  80;
- атмосферное давление . кПа  $84...106.7$ .

1.7 По устойчивости к климатическим воздействиям ПП имеет исполнение УХЛ 4\*,

но при температуре окружающего воздуха от минус10 до +50 °С; ИП – УХЛ 4.2\*, но при температуре окружающего воздуха 5...50 °С.

1.8 По защищенности от проникновения пыли и воды ПП имеет исполнение IP65 по ГОСТ 14254 и может устанавливаться во взрывоопасных зонах согласно главе 7.3 (табл. 7.3.11) «Правил устройств электроустановок» (ПУЭ, 1998).

ИП выполнен в общепромышленном исполнении и должен устанавливаться вне взрывоопасных зон.

1.9 Исполнение по устойчивости к механическим воздействиям соответствует группе V2 для ПП и группе N2 для ИП по ГОСТ 12997.

## **2 ТЕХНИЧЕСКИЕ ДАННЫЕ**

2.1 Диапазоны измерения.

Диапазоны измерения УЭП и диапазоны индикации концентрации растворенных веществ в зависимости от варианта исполнения анализатора указаны в таб. 1:

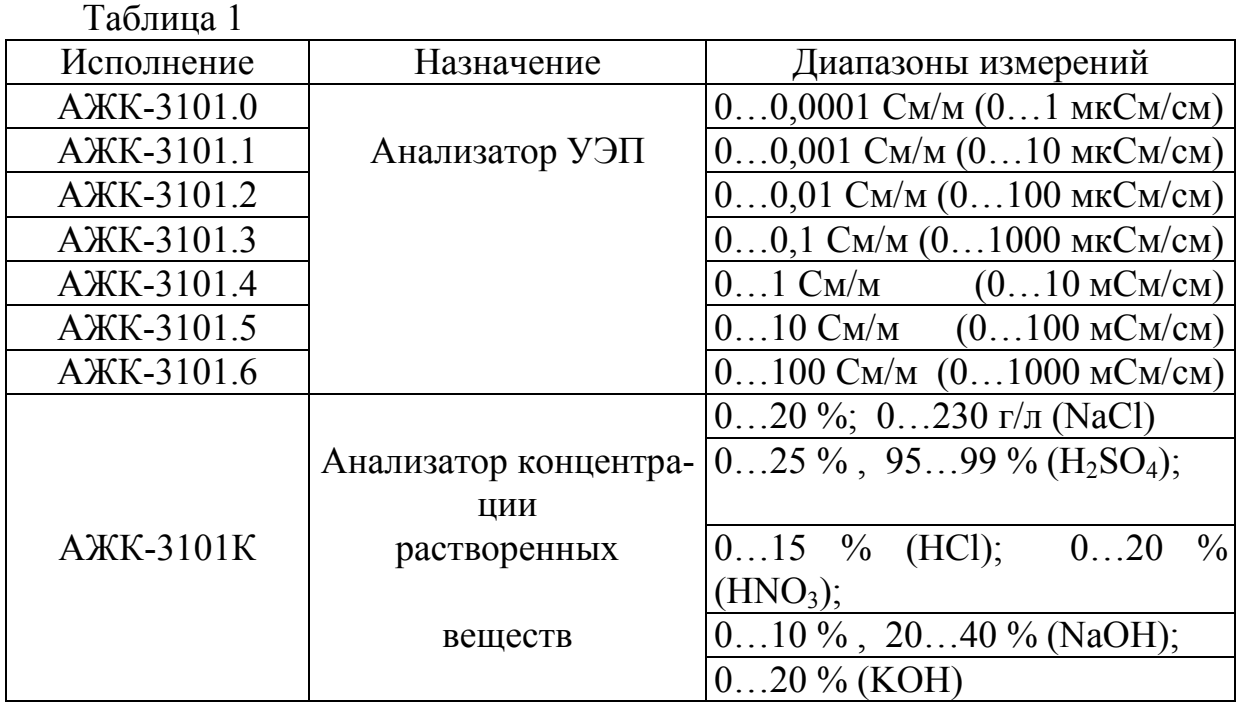

#### *Примечания*: 1 По заказу потребителя в анализаторах УЭП и анализаторах концентрации может быть установлен другой диапазон измерения, но в пределах диапазонов, приведённых в таб. 1.

2 По заказу потребителя в анализаторах концентрации показания цифрового индикатора устанавливаются в процентах или граммах на литр в соответствии с зависимостью между УЭП и концентрацией растворенных веществ.

2.2 Предел допускаемой основной приведённой погрешности измерения УЭП при температуре окружающей среды  $(20\pm 5)$  °C не более, %  $\pm 2.0$ .

2.3 Изменение пределов допускаемой основной приведенной погрешности измерения УЭП при изменении температуры анализируемой жидкости на каждые  $\pm 15$  °C от температуры приведения термокомпенсации не более,  $\frac{\% \pm 2.0}{\% \}$ 

2.4 Предел допускаемой дополнительной приведённой погрешности измерения УЭП при изменении температуры окружающего воздуха на каждые  $\pm 10$  °C в пределах по п. 1.6 не более,  $\pm 1.0$ .

2.5 Температура приведения термокомпенсации 25 °С.

Другое значение температуры приведения термокомпенсации может быть установлено на предприятии-изготовителе по заявке потребителя.

2.6 Отсчёт показаний УЭП (концентрации) производится по 4-х разрядному цифровому индикатору (единицы измерения оговариваются при заказе).

2.7 Время готовности к работе после включения не более 15 минут.

2.8 Время установления показаний анализатора при скачкообразном изменении температуры анализируемой жидкости на  $\pm 15$  °C не превышает 100 секунд.

2.9 Питание ИП осуществляется от сети переменного тока напряжением (220 +22/-33) В, частотой (50±1) Гц.

2.10 Питание ПП осуществляется от ИП постоянным напряжением 18 В (термокомпенсация отключена) и 24 В (термокомпенсация включена).

2.11 Выходной аналоговый сигнал постоянного тока, пропорциональный измеряемой УЭП (концентрации), и сопротивление нагрузки:

- 0...5 мА, сопротивление нагрузки до 2 кОм;

- 4...20 мА, сопротивление нагрузки до 0,5 кОм.

2.12 Выходные дискретные сигналы типа «переключающий сухой контакт» – 2 реле, сигнализирующие о выходе измеряемой УЭП (концентрации) за пределы уставок:

- напряжение коммутации не более 240 В;

- ток коммутации не более 3 А.

2.13 Сопротивление каждого провода двухпроводной линии связи между ПП и ИП должно быть не более 25 Ом.

#### 2.14 Габаритные размеры составных частей анализатора.

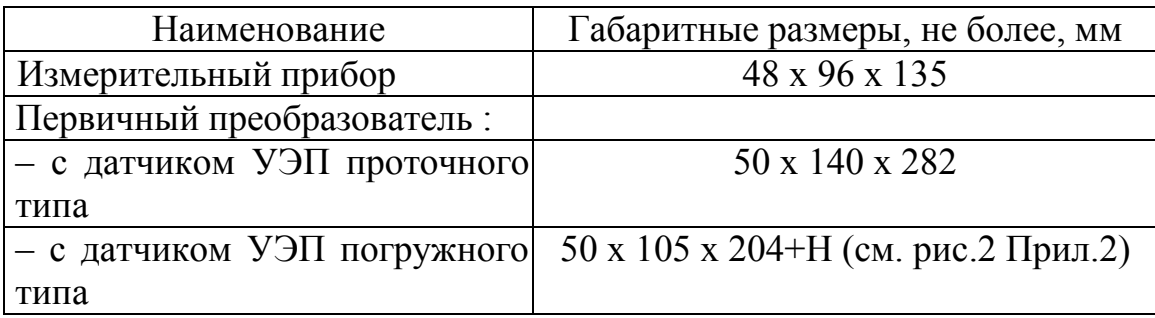

2.15 Масса составных частей анализатора.

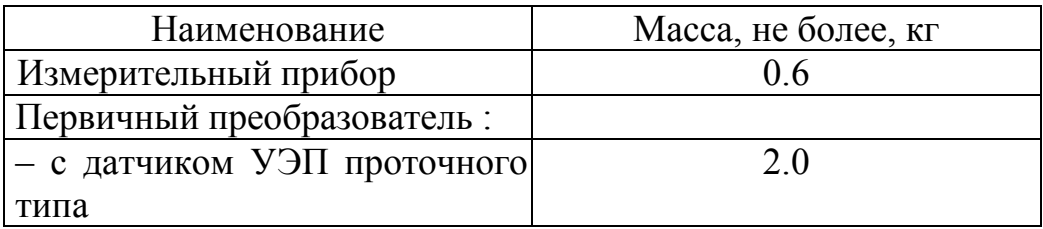

2.16 Габаритные и монтажные размеры ПП и ИП приведены в приложении 2.

2.17 Потребляемая мощность не более 5 ВА.

2.18 Наработка на отказ не менее 20000 ч.

2.19 Средний срок службы не менее 8 лет. При использовании анализатора на агрессивных средах срок службы уменьшается.

## **3 СОСТАВ ИЗДЕЛИЯ**

3.1 Комплект поставки анализатора.

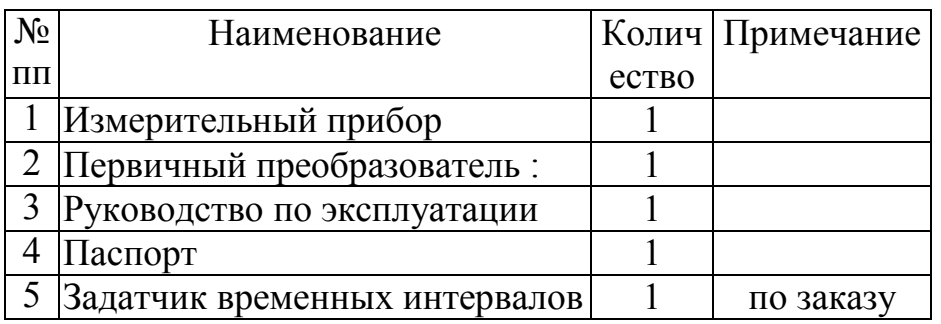

3.2. Руководство по эксплуатации допускается прилагать по 1 экземпляру на партию из 5 анализаторов, поставляемых в один адрес.

3.3. По заказу потребителя в комплект поставки может быть включен задатчик временных интервалов (далее – ЗВИ) в количестве 1 экземпляра на партию из 5 и более анализаторов. ЗВИ предназначен для проверки и калибровки ИП. Соответствующая инструкция прилагается при поставке ЗВИ.

#### *Пример обозначения при заказе*: "Анализатор жидкости кондуктометрический АЖК-3101.2;

 0…100 мкСм/см; проточный; выходной сигнал 4...20 мА; температура приведения термокомпенсации 40 °С".

## **4 ПРИНЦИП ДЕЙСТВИЯ И УСТРОЙСТВО**

#### 4.1 **Принцип действия анализатора**

Принцип действия анализатора основан на измерении электрической проводимости жидкости, которая вызвана переменным электрическим полем, приложенным к электродам контактного датчика электрической проводимости.

УЭП жидкости вычисляется по формуле:

$$
x = \sigma C, \tag{1}
$$

где :  $x - \text{V}\overline{\text{O}}\Pi$ , См/см;

σ – измеряемая проводимость, См;

С – постоянная датчика, определяемая его геометрическими размерами, см $^{-1}$ .

Подвижность ионов в жидкостях существенно зависит от температуры, поэтому с повышением температуры УЭП возрастает.

Температурная зависимость УЭП водных растворов в большинстве случаев может быть определена по формуле:

$$
\mathbf{a}_t = \mathbf{a}_{to} \left[ 1 + (t - t_0) \alpha_t \right],\tag{2}
$$

где :  $x_t$  – УЭП при рабочей температуре t, См/см;

 $\mathfrak{X}_{\text{to}}$  – УЭП при температуре приведения термокомпенсации  $t_{0}$ , См/см;

t – температура анализируемой жидкости, °С;

 $t_0$  – температура приведения термокомпенсации, °C;

 $\alpha_{t}$ — температурный коэффициент УЭП, град.<sup>-1</sup>

Примерные значения  $\alpha_t$  равны:

 $-0,016$  град $^{-1}$ для кислот,

- 0,019 град<sup>-1</sup> для оснований,

- 0,024 град<sup>-1</sup> для солей.

#### 4.2 **Устройство анализатора.**

Анализатор состоит из первичного преобразователя с датчиком УЭП проточного или погружного типа и измерительного прибора.

#### 4.2.1 **Первичный преобразователь**

Первичный преобразователь (далее – ПП) конструктивно состоит из корпуса, в котором размещён электронный блок, и контактного кондуктометрического датчика УЭП анализируемой жидкости.

Датчик УЭП может быть проточного или погружного типа (см. прил. 2).

Датчик УЭП проточного типа (см. прил. 2, рис. 1) представляет собой корпус 1 цилиндрической формы, в котором установлен хвостовик 11 с потенциальным электродом 2. Хвостовик установлен в корпусе датчика через уплотнительную прокладку и затянут накидной гайкой 12. Анализируемая жидкость поступает в нижний (входной) штуцер и вытекает из верхнего (выходного) штуцера. К штуцерам накидными гайками 9 крепятся ниппели 8, которые привариваются к трубопроводу с анализируемой жидкостью. В процессе измерения внутренняя поверхность корпуса датчика 1 является вторым электродом. Датчик температуры 10 установлен в хвостовике 11.

Датчик УЭП погружного типа (см. прил. 2, рис. 2) установлен на конце штанги.

Все детали ПП, контактирующие с анализируемой жидкостью, изготовлены из коррозионно-стойкой стали 12Х18Н10Т ГОСТ 5632-72 и керамики, уплотнительные прокладки из фторопласта Ф-4 ТУ 6-05-810-88. Для измерения концентрации особо агрессивных жидкостей по согласованию с заказчиком могут применяться другие материалы, например сталь ЭИ-943.

Электронный блок 3 представляет собой печатную плату, установленную в корпус 4. На плате расположены элементы электронной схемы и контактные стойки для подключения проводов линии связи с ИП.

Корпус 4 с двух сторон закрывается крышками 6 с уплотнительными резиновыми прокладками. Линия связи с ИП подключается к ПП через герметичный штуцер 13 с уплотнительными резиновыми втулками 14 и 15.

Датчик и корпус электронного блока соединены между собой стойкой 5. Стойка представляет собой полый цилиндр с пластмассовой вставкой для уменьшения теплопередачи от датчика к электронному блоку. Стойка соединена с хвостовиком 11 с помощью резьбы, а с корпусом электронного блока – гайкой 16 с резиновой прокладкой 17.

Датчики проточного и погружного типа для удобства чистки имеют разборную конструкцию. Частичная разборка проточного датчика для чистки потенциального электрода производится путём отворачивания гайки 12 и постепенного вытягивания хвостовика 11 из корпуса датчика 1. При этом с целью сохранения внутреннего монтажа электронный блок, стойка и хвостовик не должны разъединяться. Сборка производится в обратном порядке.

У датчика погружного типа отворачивается корпус датчика, являющийся его вторым электродом.

Функционально ПП предназначен для выработки электрического сигнала, пропорционального величине УЭП анализируемой жидкости. ПП работает следующим образом.

Напряжение прямоугольной формы и стабильной частоты с нулевым средним значением подаётся на электроды датчика. Активная составляющая электрической проводимости анализируемой жидкости преобразуется в постоянное напряжение, которое подаётся на вход аналого-цифрового преобразователя. Выходным сигналом аналого-цифрового преобразователя является импульс тока, длительность которого пропорциональна входному сигналу.

Электрический сигнал, поступающий с датчика температуры, корректирует коэффициент преобразования аналого-цифрового преобразователя. При этом обеспечивается приведение значения выходного сигнала ПП к значению его выходного сигнала при температуре анализируемой жидкости равной температуре приведения.

Температурный коэффициент УЭП  $\alpha_t$  устанавливается вручную при помощи переключателей, установленных на плате ПП.

Управление включением схемы температурной компенсации осуществляется изменением напряжения питания ПП (18 В – температурная компенсация выключена, 24 В – включена).

Температурный коэффициент УЭП задаётся при помощи счетверённого переключателя движкового типа, обозначенного "Уст.  $\alpha_t$ ".

Регулировочный резистор, обозначенный "Уст. Ку", предназначен для корректировки выходного сигнала ПП при изменении диапазона измерения УЭП (концентрации).

Регулировочный резистор RP4 предназначен для изменения значения температуры приведения термокомпенсации, отличного от установленного на предприятии-изготовителе.

Расположение органов регулировок в электронном блоке ПП и контактных стоек для подключения проводов линии связи с ИП показано на рис.1.

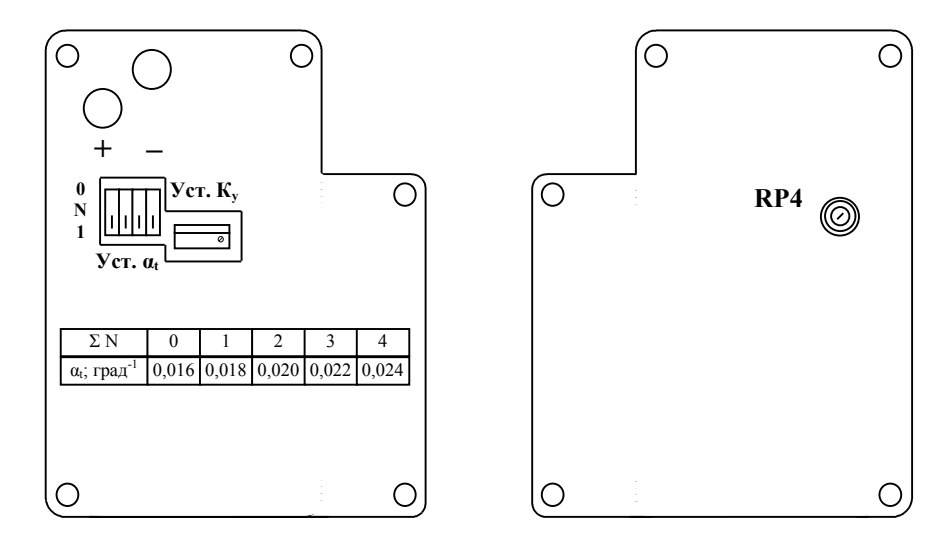

Рис. 1. Расположение органов регулировки ПП

#### 4.2.2 **Измерительный прибор**

Конструктивно измерительный прибор (далее – ИП) выполнен в разборном корпусе. Элементы электронной схемы расположены на двух платах – плате коммутации и плате индикации. Платы соединены между собой при помощи двух разъёмов. Плата коммутации с присоединенной к ней платой индикации устанавливается в корпус со стороны задней панели по направляющим пазам в боковых стенках корпуса и фиксируется задней панелью.

На плате коммутации расположены элементы источника питания, устройство управления, реле сигнализации, цифро-аналоговый преобразователь и преобразователь напряжение-ток. На плате индикации расположены единичные и семисегментные индикаторы и кнопки управления.

ИП работает следующим образом.

Входной токовый сигнал с ПП вызывает изменение падения напряжения на входном резисторе, которое переключает транзистор, включающий оптрон. Оптрон обеспечивает гальваническую развязку между входными и выходными цепями анализатора. С выхода оптрона сигнал поступает на вход устройства управления, которое считывает длительность этого сигнала.

Устройство управления обеспечивает работу всех узлов анализатора: рассчитывает и выводит информацию на плату индикации и цифро-аналоговый преобразователь.

Выходной токовый сигнал формируется преобразователем напряжениеток, на вход которого сигнал подается с выхода цифро-аналогового преобразователя.

Органы управления и индикации, расположенные на передней панели ИП, показаны на рис. 2а.

Единичные индикаторы "**1**" и "**2**" сигнализируют о выходе измеряемого параметра за пределы соответствующих уставок и срабатывании соответствующих реле.

Единичный индикатор " \*" в режиме "Измерение" сигнализирует об отсутствии сигнала с ПП.

Работа кнопок и единичных индикаторов более подробно описана в п. 8.

В режиме "Измерение" цифровой индикатор отображает значение измеренного параметра или уставок.

На задней панели (рис. 2б) расположены разъёмы для подключения входных и выходных сигналов и напряжения питания, винт для заземления корпуса прибора.

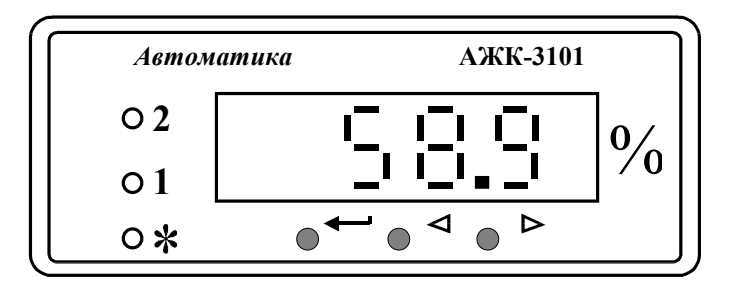

Рис. 2а. Внешний вид передней панели ИП

| Вход       |  |  | Выход   |   | $95 - 99%$ |   | H <sub>2</sub> SO <sub>4</sub> |                |  |  | № 532 2000 г. |  |  |
|------------|--|--|---------|---|------------|---|--------------------------------|----------------|--|--|---------------|--|--|
| $+18 + 24$ |  |  | $05$ MA |   | ~220       |   | P1                             | P <sub>2</sub> |  |  |               |  |  |
|            |  |  |         | 5 |            | b |                                | 8              |  |  |               |  |  |
|            |  |  |         |   |            |   |                                |                |  |  |               |  |  |

Рис. 2б. Внешний вид задней панели ИП

## **5 УКАЗАНИЯ МЕР БЕЗОПАСНОСТИ**

5.1 По способу защиты человека от поражения электрическим током ИП анализатора соответствует классу 1 по ГОСТ 12.2.007.0 –75.

5.2 К монтажу и обслуживанию анализатора допускаются лица, знакомые с общими правилами по технике безопасности при работе с электроустановками напряжением до 1000 В.

5.3 Корпуса ПП и ИП анализатора должны быть заземлены.

5.4 Подключение входных и выходных сигналов производить согласно маркировке при отключенном напряжении питания.

## **6 ПОДГОТОВКА К РАБОТЕ**

#### 6.1 **Внешний осмотр**

После распаковки выявить следующие соответствия:

- анализатор должен быть укомплектован в соответствии с паспортом;
- заводской номер должен соответствовать указанному в паспорте;
- анализатор не должен иметь механических повреждений.

#### 6.2 **Порядок установки**

6.2.1 Установить ИП на щите.

Установочные размеры ИП и размеры выреза в щите указаны в прил. 2 рис. 3.

6.2.2 Установить ПП на объекте.

ПП проточного типа устанавливается на трубопроводе в соответствии со схемой установки (см. прил. 3). Положение ПП – вертикальное. Направление подачи анализируемой жидкости – в соответствии со схемой установки.

Установка ПП производится путём приваривания ниппелей 8 к трубопроводам подвода и отвода анализируемой жидкости, при этом ниппели должны быть отсоединены от датчика АЖК. Длины и расположение трубопроводов подвода и отвода анализируемой жидкости должны быть рассчитаны таким образом, чтобы исключить значительные деформации трубопроводов при соединении ПП с ниппелями гайками 9 после сварки. При установке необходимо обеспечить герметичность соединений.

Вентили 2 и 4 служат для отключения ПП от магистрали в случае необходимости его снятия или производства работ по техническому обслуживанию. Вентиль 3 совместно с вентилями 2 и 4 служит для установления величины расхода анализируемой жидкости в соответствии с п. 1.5.

ПП погружного типа устанавливается в вертикальном или горизонтальном положении при помощи привариваемой к ёмкости или трубе бобышки через уплотнительную фторопластовую прокладку.

6.2.3 Установить в ПП температурный коэффициент УЭП анализируемой жидкости.

На предприятии-изготовителе значение температурного коэффициента УЭП устанавливается равным 0.018 град –1 . Если значение температурного коэффициента УЭП рабочей жидкости отличается от установленного, то необходимо установить нужное значение счетверённым переключателем "Уст.  $\alpha_t$ " движкового типа, расположенным на печатной плате электронного блока ПП (см рис. 1). Если все движки переключателя находятся в положении "0", то коэффициент  $\alpha_t = 0.016$  град<sup>-1</sup>. Количество включенных движков (N), переведённых в положение "1", определяет температурный коэффициент УЭП, вычисляемый по формуле:

$$
\alpha_{t} = 0.016 + N \ 0.002. \tag{3}
$$

Если температурный коэффициент УЭП в диапазоне изменения температуры анализируемой жидкости неизвестен, то его можно измерить лабораторным кондуктометром с погрешностью не более 0.5 % следующим образом:

- приготовить раствор со значением УЭП, равным 50...80 % диапазона измерения;

- промыть ячейку лабораторного кондуктометра приготовленным раствором 3 раза;

- заполнить ячейку раствором и погрузить в термостат с температурой равной температуре приведения термокомпенсации анализатора  $t_0$  (температура воды в термостате должна поддерживаться с точностью  $\pm 0.1$  °C);

- снять показания УЭП,  $x_{\text{to}}$ ;
- увеличить температуру воды в термостате на 15 °C;
- снять показания УЭП,  $x_i$ ;

- рассчитать температурный коэффициент УЭП раствора,  $\alpha_t^+$ , по формуле:

$$
\alpha_{t}^{+} = (\mathbf{\hat{x}}_{t} - \mathbf{\hat{x}}_{t0}) / ((t - t_{0}) \mathbf{\hat{x}}_{t0}), \qquad (4)
$$

где  $x_{\text{t}}$  – значение УЭП, См/см, измеренное лабораторным кондуктометром при температуре t;

 $x_{\text{to}}$  – значение УЭП, См/см, измеренное лабораторным кондуктометром при температуре приведения термокомпенсации t<sub>o</sub>.

- аналогичные действия проделать при температуре воды в термостате ниже температуры приведения на 15 °С;

- рассчитать температурный коэффициент УЭП раствора,  $\alpha_t^-$ , по формуле (4);

- рассчитать температурный коэффициент УЭП раствора как среднеарифметическое значение от температурных коэффициентов  $\alpha_t^+$ и  $\alpha_t^-$ .

6.2.4 Собрать схему внешних соединений (см. прил. 4).

Цепь сетевого питания, линия связи ПП с ИП, цепи аналогового выходного сигнала и цепи дискретных выходных сигналов ИП должны прокладываться отдельными кабелями. Сечение жил кабеля, соединяющего ПП с ИП, должно быть  $0.35...1.5$  мм<sup>2</sup>, сопротивление каждой жилы не более 25 Ом; при подключении кабеля к ПП необходимо контролировать качество уплотнения в проходном штуцере.

6.2.5 Заземлить корпуса ПП и ИП, включить ИП в сеть, дать анализатору прогреться в течение 15 минут.

6.2.6 При необходимости произвести установку и программирование параметров, пользуясь указаниями п.п. 7.3.2 и 7.3.3.

#### ПОРЯДОК РАБОТЫ  $7\phantom{.}$

#### 7.1 Включение анализатора

7.1.1 Анализатор имеет 2 режима работы: "Измерение"  $\overline{\mathbf{M}}$ "Программирование".

7.1.2 При включении питания ИП анализатор автоматически переходит в режим "Измерение" и работает по ранее запрограммированным параметрам.

7.1.3 После включения анализатора в сеть питания и прогрева в течение 15 минут заполнить датчик АЖК контролируемым раствором. В случае правильного подключения на цифровом индикаторе будет отображаться значение измеряемого параметра. Если от ИП отключить ПП, то на цифровом индикаторе появится надпись "ОБР.", подтверждающая обрыв линии связи, и единичный индикатор "\* "начнёт мигать.

## 7.2 Работа анализатора в режиме "Измерение"

7.2.1 В режиме "Измерение" цифровой индикатор ИП отображает численное значение измеряемой УЭП (концентрации), единичные индикаторы "1" и "2" сигнализируют о срабатывании соответствующих реле при выходе измеряемого параметра за пределы уставок, единичный индикатор " \* " сигнализирует об отсутствии сигнала от ПП к ИП (при этом на цифровом индикаторе появляется надпись "ОБР.").

7.2.2 Чтобы в процессе работы посмотреть запрограммированное значение уставки "1" или "2" необходимо нажать соответственно кнопку < или ⊳. Во время контроля уставок номер уставки подтверждается мигающим единичным индикатором "1" или "2".

7.2.3 В режиме "Измерение" кнопка — не работает.

## 7.3 **Работа анализатора в режиме "Программирование"**

## 7.3.1 **Описание и правила работы**

7.3.1.1 Для удобства в эксплуатации в ИП предусмотрены 3 уровня режима "Программирование":

- **уровень №1** – задание уставок срабатывания реле, задание порога (гистерезиса, зоны нечувствительности) срабатывания реле (одно значение для обоих реле), установка режима фильтрации от случайных выбросов мгновенных значений измеряемого параметра;

- **уровень №2** – задание положения запятой на цифровом индикаторе ИП, задание режимов работы каждого из двух реле, задание нижней и верхней границы диапазона измерения, соответствующих начальному и конечному значениям диапазона выходного тока;

- **уровень №3** – используется при настройке метрологических характеристик анализатора на заводе-изготовителе.

7.3.1.2 Однократное нажатие на кнопки  $\triangle$ или  $\triangleright$ . вызывает их однократное действие, при продолжительном нажатии начинает работать алгоритм ускоренного многократного действия кнопки.

7.3.1.3 Единичный индикатор "\*" сигнализирует о входе в уровни №2 и №3 режима "Программирование".

7.3.1.4 Все установленные параметры хранятся в энергонезависимой памяти.

7.3.1.5 Если выход из режима "Программирование" произведён некорректно (например, отключение питания анализатора), сохранение последнего вводимого параметра не производится.

# 7.3.2 **Уровень №1 режима "Программирование"**

7.3.2.1 Вход в уровень №1 режима "Программирование" из режима "Измерение" осуществляется при одновременном нажатии кнопок  $\triangleleft$  и  $\triangleright$  (при этом цифровой индикатор гаснет) и удержании их в нажатом положении в течение нескольких секунд до появления мигающей надписи "**ПРОГ.**":

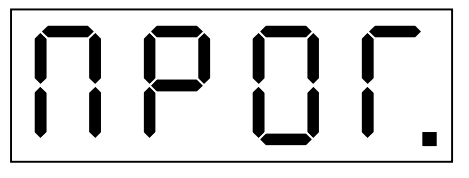

Единичный индикатор " \* выключен.

7.3.2.2 Нажать кнопку . На цифровом индикаторе высвечивается значение уставки "**1**", например:

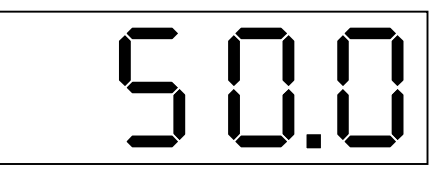

Мигание единичного индикатора "**1**" подтверждает номер уставки. Изменение значения уставки "1" осуществляется кнопками  $\triangleleft$  и  $\triangleright$ .

7.3.2.3 Нажать кнопку . На цифровом индикаторе высвечивается значение уставки "**2**", например:

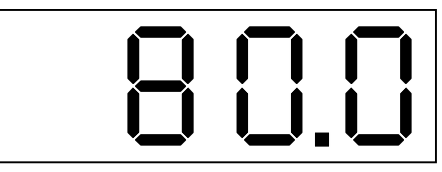

Мигание единичного индикатора "**2**" подтверждает номер уставки. Изменение значения уставки "2" осуществляется кнопками  $\triangleleft$  и  $\triangleright$ .

7.3.2.4 Нажать кнопку . На цифровом индикаторе высвечивается значение величины порога (гистерезиса, зоны нечувствительности) срабатывания реле (одно значение для обоих реле), например:

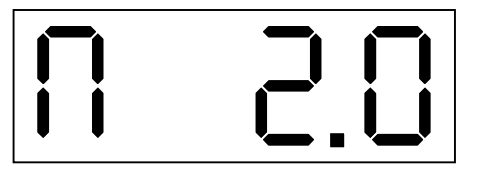

Данная надпись означает, что величина порога равна 2.

Изменение порога срабатывания осуществляется кнопками  $\triangleleft u \triangleright$ .

7.3.2.5 Нажать кнопку . На цифровом индикаторе высвечивается обозначение режима фильтрации от случайных выбросов мгновенных значений измеряемого параметра, возможны 2 варианта:

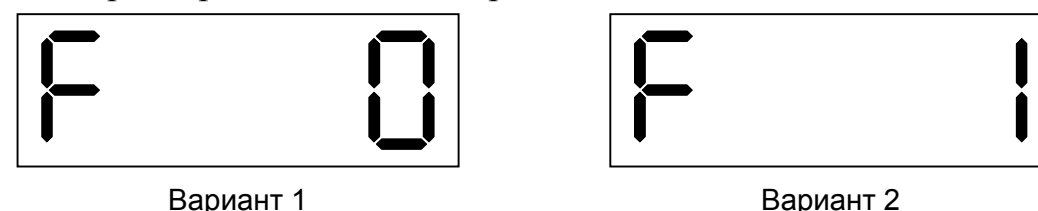

Вариант 1: режим фильтрации выключен. Вариант 2: режим фильтрации включен.

Включение и выключение режима фильтрации осуществляется кнопкой  $\triangleright$ .

Выход из уровня №1 режима "Программирование" в режим "Измерение" осуществляется нажатием кнопки .

## 7.3.3 **Уровень №2 режима "Программирование"**

7.3.3.1 Вход в уровень №2 режима "Программирование" осуществляется следующим образом: выключить питание ИП, нажать кнопки  $\triangleleft$  и  $\triangleright$  и, удерживая их в этом положении, включить питание; удерживать кнопки  $\triangleleft$  и  $\triangleright$ в нажатом положении до появления мигающей надписи "**ПРОГ.**":

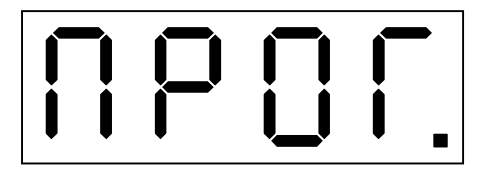

Единичный индикатор "\*" включен.

7.3.3.2 Нажать кнопку – На цифровом индикаторе высвечивается положение запятой, например:

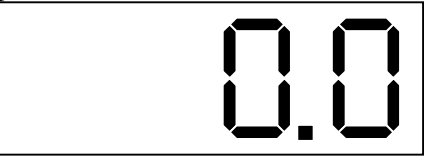

 Количество знаков после запятой может быть от 0 до 3. Положение запятой выбирается кнопкой .

*Примечание*: Если после запятой нет знаков, то она не высвечивается.

7.3.3.3 Нажать кнопку . На цифровом индикаторе высвечивается режим работы реле Р1, которое работает по уставке "**1**", возможны 3 варианта:

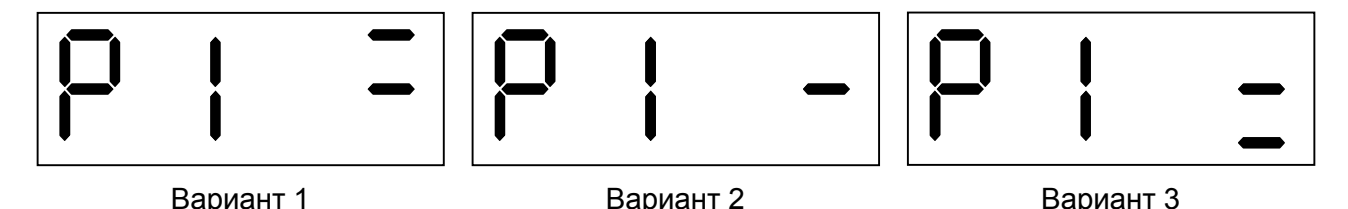

Вариант 1: реле **Р1** будет включено, когда измеренный параметр превысит значение **У1+П,** и выключено, когда измеренный параметр будет меньше значения **У1-П**, где **У1** – уставка "**1**", **П** – порог срабатывания (гистерезис, зона нечувствительности) реле.

Вариант 2: реле **Р1** выключено.

 Вариант 3: реле **Р1** будет включено, когда измеренный параметр будет меньше значения **У1-П,** и выключено, когда измеренный параметр превысит значение **У1+П**.

Режим работы реле выбирается кнопкой  $\triangleright$ .

7.3.3.4 Нажать кнопку . На цифровом индикаторе высвечивается режим работы реле Р2, которое работает по уставке "**2**", возможны 3 варианта:

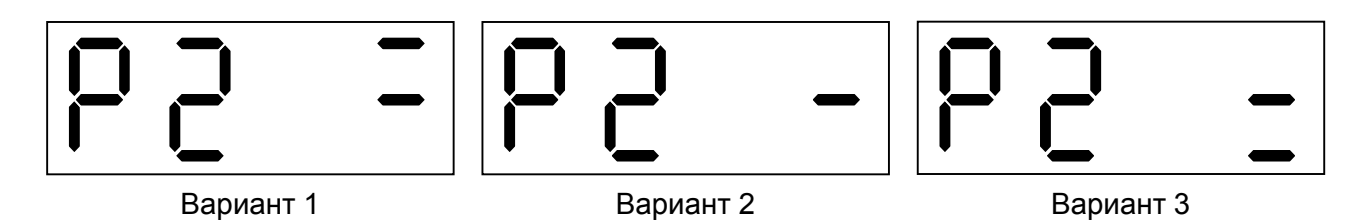

Вариант 1: реле **Р2** будет включено, когда измеренный параметр превысит значение **У2+П,** и выключено, когда измеренный параметр будет меньше значения **У2-П**, где **У2** – уставка "**2**", **П** – порог срабатывания (гистерезис, зона нечувствительности) реле.

Вариант 2: реле **Р2** выключено.

 Вариант 3: реле **Р2** будет включено, когда измеренный параметр будет меньше значения **У2-П,** и выключено, когда измеренный параметр превысит значение **У2+П**.

Режим работы реле выбирается кнопкой  $\triangleright$ .

7.3.3.5 Нажать кнопку . На цифровом индикаторе высвечивается значение нижней границы диапазона измерения, которое будет соответствовать начальному значению выходного аналогового сигнала (минимальному значению выходного тока), например:

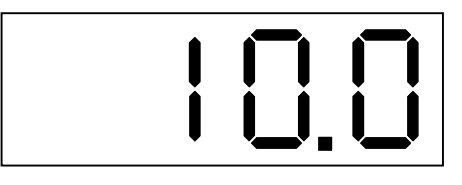

 Выбор режима подтверждается одновременным миганием двух единичных индикаторов "**1**" и "**2**".

Изменение данного параметра осуществляется кнопками  $\triangleleft$  и  $\triangleright$ .

7.3.3.6 Нажать кнопку – На цифровом индикаторе высвечивается значение верхней границы диапазона измерения, которое будет соответствовать конечному значению выходного аналогового сигнала (максимальному значению выходного тока), например:

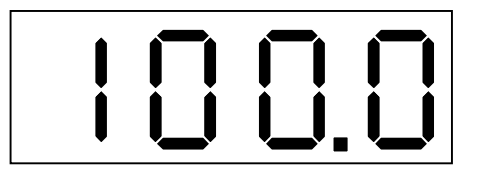

Выбор режима подтверждается попеременным миганием двух единичных индикаторов "1" и "2".

Изменение данного параметра осуществляется кнопками ⊲и ⊳.

Выход из уровня №2 режима "Программирование" в режим "Измерение" осуществляется нажатием кнопки -

## 7.3.4 Уровень №3 режима "Программирование"

ВНИМАНИЕ! Данный уровень режима используется при настройке анализатора на заводе-изготовителе.

> Пользователь может производить настройки только в случае крайней необходимости опытным персоналом и при наличии необходимых компонентов (эталонных или контрольных растворов, значения УЭП которых соответствуют значениям УЭП в выбранных точках кусочно-линейной аппроксимации характеристики).

В уровне №3 режима "Программирование" осуществляется настройка ИП и могут быть изменены метрологические характеристики анализатора, но если кнопки изменения параметра  $\triangleleft$  и  $\triangleright$  в соответствующих режимах не нажимаются, то при нажатии на кнопку - изменение соответствующих параметров входных или выходных сигналов в энергонезависимой памяти не фиксируется.

7.3.4.1 Перед программированием анализатора в уровне №3 к ИП необходимо подключить первичный преобразователь и миллиамперметр. Миллиамперметр подключается к контактам 4 и 5 ИП (см. прил. 4 рис. 1) через нагрузочные сопротивления: 0.25 кОм для диапазона изменения выходного тока 4... 20 мА и 1.0 кОм для диапазона изменения выходного тока 0... 5 мА.

Вход в уровень №3 режима "Программирование" осуществ-7.3.4.2 ляется следующим образом: войти в уровень №2 режима "Программирование" (см. п. 7.3.3.1), и, не нажимая кнопку - ловторно нажать одновременно кнопки < и V и удерживать их в нажатом положении в течение нескольких секунд до появления мигающей надписи "ПРОГ.":

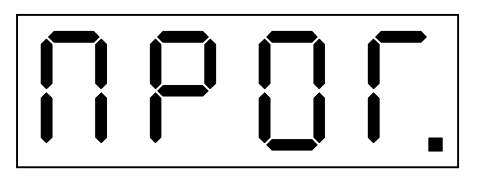

Единичный индикатор "\* "включен в мигающем режиме. Дать анализатору прогреться в течение 15 минут.

7343 количество контрольных точек, по которым будет программироваться входная характеристика по УЭП или концентрации (количество точек кусочнолинейной аппроксимации, включая начальную и конечную точки), например: 18

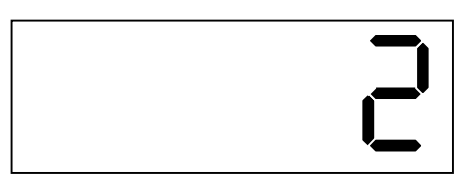

В показанном примере входная характеристика программируется как линейная по начальной и конечной точкам.

Значение данного параметра может устанавливаться от 2 до 5.

Изменение параметра осуществляется кнопками ⊲ и ⊳.

Для дальнейшего программирования необходимо залить датчик анализируемым раствором.

7344 численное значение первой контрольной точки, например:

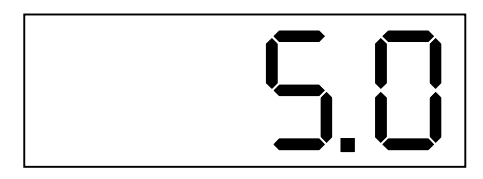

Во избежание нарушения настроек, первоначально действие кнопок изменения параметра заблокировано. Для снятия блокировки необходимо нажать кнопку > и, удерживая её в этом положении, нажать и удерживать кнопку до включения всех единичных индикаторов в мигающем режиме. После отпускания этих кнопок изменение данного параметра осуществляется кнопками <  $\triangleright$ 

Если анализатор настраивается с помощью эталонных растворов, то необходимо выполнить следующие действия:

- подготовить эталонный раствор со значением УЭП (концентрации), близким по значению к нижней границе диапазона измерения;

промыть датчик ПП эталонным раствором три раза;  $\omega_{\rm{max}}$ 

заглушить нижний штуцер датчика ПП, заполнить датчик ПП эталон- $\mathbb{Z}^{\mathbb{Z}^{\times}}$ ным раствором и погрузить в термостат с температурой, указанной в паспорте на эталонный раствор; температура воды в термостате должна поддерживаться с точностью  $\pm 0.1$  °С;

выждать время, достаточное для установления теплового равновесия  $\mathbf{L}^{\left(1\right)}$ раствора;

- в ИП установить с помощью кнопок  $\triangleleft$  и  $\triangleright$  численное значение УЭП (концентрации) эталонного раствора (после нажатия кнопки - данное значение присвоится первой контрольной точке).

Если анализатор настраивается с помощью контрольных растворов, то необходимо выполнить следующие действия:

- подготовить контрольный раствор со значением УЭП (концентрации), близким по значению к нижней границе диапазона измерения;

промыть ячейку лабораторного кондуктометра и датчик ПП контрольным раствором три раза;

заглушить нижний штуцер датчика ПП, заполнить датчик ПП и ячейку лабораторного кондуктометра контрольным раствором и погрузить их в термостат с температурой равной температуре приведения термокомпенсации анализатора; температура воды в термостате должна поддерживаться с точностью  $\pm 0.1$  °C:

- выждать время, достаточное для установления теплового равновесия раствора;

в ИП установить с помощью кнопок ⊲ и ⊳ численное значение контрольного раствора по показаниям лабораторного кондуктометра (после нажатия кнопки — данное значение присвоится первой контрольной точке).

Если верхний предел измерения анализатора 1 мкСм/см и 10 мкСм/см, то настройка может осуществляться по магазину сопротивлений (конструктивная постоянная датчика равна 0,02 см<sup>-1</sup> и 0,1 см<sup>-1</sup> соответственно):

- в ПП отключить датчик ПП от измерительной схемы: отпаять провода от контактов, обозначенных на печатной плате "Е" и " $\downarrow$ ":

- подключить к измерительной схеме (к контактам "Е" и "  $\perp$ " ПП) вместо датчика ПП магазин сопротивлений;

- установить на магазине сопротивлений значение имитирующего сопротивления, рассчитанного по формуле (9) (для первой контрольной точки, соответствующей нулевому значению УЭП, для обеспечения нулевой проводимости магазин сопротивлений отключить);

- в ИП установить с помощью кнопок  $\triangleleft u \triangleright$  численное значение первой контрольной точки УЭП (после нажатия кнопки - данное значение присвоится первой контрольной точке).

7.3.4.5 численное значение второй контрольной точки, например:

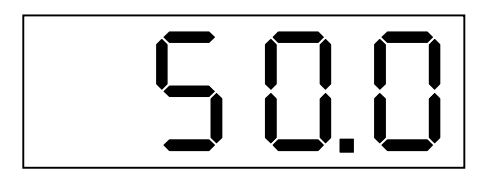

Настройка второй контрольной точки и последующих осуществляется аналогично первой (см. п. 7.3.4.4.).

7.3.4.6 обозначение режима установки начального значения выходного аналогового сигнала (минимального значения выходного тока):

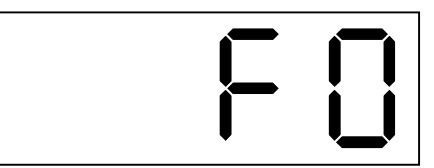

Установка необходимого значения выходного тока, которое контролируется по миллиамперметру, осуществляется кнопками  $\triangleleft u \triangleright$ .

7.3.4.7 обозначение режима установки конечного значения выходного аналогового сигнала (максимального значения выходного тока):

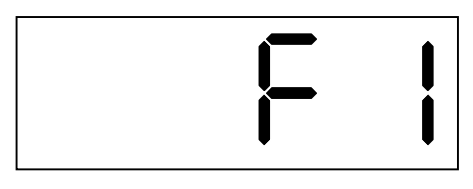

Установка необходимого значения выходного тока, которое контролируется по миллиамперметру, осуществляется кнопками ⊲ и ⊳.

Примечание: При настройке выходного тока (в режимах F0 и F1) подключение входного сигнала не требуется.

Выход из уровня №3 режима «Программирование» в режим "Измерение" осуществляется нажатием кнопки -

## 8 ВОЗМОЖНЫЕ НЕИСПРАВНОСТИ И СПОСОБЫ ИХ УСТРАНЕНИЯ

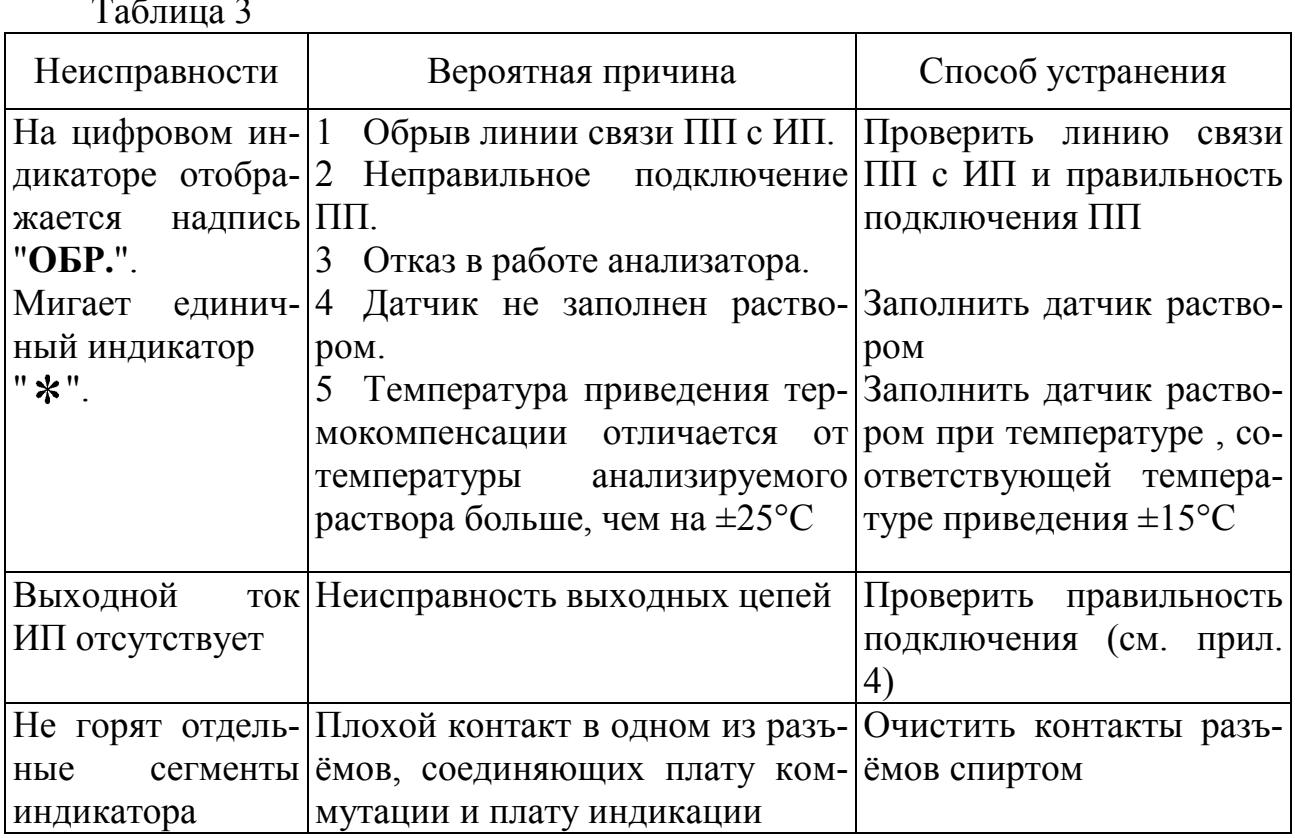

## 9 ТЕХНИЧЕСКОЕ ОБСЛУЖИВАНИЕ

9.1 Техническое обслуживание анализатора заключается в чистке электродов датчика ПП (при необходимости), регулировке, если погрешность прибора не соответствует заданным значениям, проверке его технического состояния.

9.2 Чистку электродов необходимо производить по мере необходимости растворителями, не образующими нерастворимую пленку.

9.3 Регулировка анализатора осуществляется в следующих случаях:

- при необходимости изменения температуры приведения термокомпенсации;

- при изменении диапазона выходного тока;

- при поверке (калибровке), если основная погрешность превышает заданные пределы.

9.3.1 Температуру приведения изменяют следующим образом:

- приготовить раствор со значением УЭП (концентрации) равным примерно 50 % диапазона измерения;

- заполнить раствором датчик ПП;

- погрузить датчик ПП в термостат, в котором поддерживается значение температуры, равное температуре приведения термокомпенсации с точностью  $\pm 0.1$  °C:

- после установления теплового режима в ПП подстроечным резистором RP4 (см. рис. 1) добиться равенства показаний ИП при отключенном и включенном режиме термокомпенсации.

9.3.2 Изменение диапазона выходного тока осуществляют согласно указаниям по настройке (см. п. 7.3.4).

9.3.3 В случае превышения предела допускаемого значения основной приведённой погрешности регулировку осуществляют следующим образом:

- в датчик ПП анализатора и ячейку лабораторного кондуктометра залить раствор со значением УЭП (концентрации) близким по значению к верхней границе диапазона измерения;

- погрузить датчик ПП и ячейку лабораторного кондуктометра в термостат, в котором поддерживается значение температуры, равное температуре приведения термокомпенсации анализатора с точностью ±0.1 ºС;

- после установления теплового режима в ПП подстроечным резистором "Уст. Ку" (см. рис. 1) установить показания ИП в соответствии с показаниями лабораторного кондуктометра.

9.3.4 Проверку ИП производят с помощью задатчика временных интервалов (далее – ЗВИ) (соответствующая инструкция прилагается при поставке ЗВИ).

## **10 МАРКИРОВКА, УПАКОВКА, ТРАНСПОРТИРОВАНИЕ И ХРАНЕНИЕ**

10.1 На передней панели ИП указано:

- название предприятия-изготовителя;
- условное обозначение анализатора;

#### - единица измерения.

10.2 На задней панели ИП указано :

- диапазон измерения;
- диапазон изменения выходного сигнала;
- год изготовления;
- номер анализатора;
- обозначения сетевого и выходных разъемов, винта заземления.

10.3 Анализатор и документация помещаются в пакет из полиэтиленовый пленки и укладываются в картонные коробки.

10.4 Анализаторы транспортируются всеми видами закрытого транспорта, в том числе воздушным, в отапливаемых герметизированных отсеках в соответствии с правилами перевозки грузов, действующими на данном виде транспорта.

10.5 Транспортирование анализаторов осуществляется в деревянных ящиках или картонных коробках, на которых нанесены манипуляционные знаки по ГОСТ 14192: "Осторожно, хрупкое", "Верх, не кантовать". Допускается транспортирование анализаторов в контейнерах.

10.6 Способ укладки анализаторов в ящики должен исключать их перемещение во время транспортирования.

10.7 Во время погрузочно-разгрузочных работ и транспортирования, ящики не должны подвергаться резким ударам и воздействию атмосферных осадков.

10.8 Срок пребывания анализаторов в соответствующих условиях транспортирования – не более 6 месяцев.

10.9 Анализаторы должны храниться в отапливаемых помещениях с температурой 5 ...40 ºС и относительной влажностью не более 80%.

 Воздух помещений не должен содержать пыли и примесей агрессивных паров и газов, вызывающих коррозию деталей анализаторов .

 Хранение анализаторов в упаковке должно соответствовать условиям 2 по ГОСТ 15150 .

#### **11 ГАРАНТИИ ИЗГОТОВИТЕЛЯ**

11.1 Изготовитель гарантирует соответствие анализатора требованиям технических условий при соблюдении потребителем условий эксплуатации, транспортирования и хранения, установленных настоящим РЭ.

11.2 Гарантийный срок эксплуатации устанавливается 18 месяцев со дня ввода в эксплуатацию, но не более 24 месяцев со дня отгрузки потребителю.

11.3 В случае обнаружения потребителем дефектов при условии соблюдения им правил эксплуатации, хранения и транспортирования в течение гарантийного срока, предприятие-изготовитель безвозмездно ремонтирует или заменяет анализатор.

## **12 СВЕДЕНИЯ О РЕКЛАМАЦИЯХ**

 При отказе в работе или неисправности анализатора по вине изготовителя неисправный анализатор с указанием признаков неисправностей и соответствующим актом направляется в адрес предприятия-изготовителя:

> 600016, г. Владимир, ул. Б. Нижегородская, д. 77, ЗАО "НПП "Автоматика", тел.: (0922) 27-62-90, факс: (0922) 21-57-42.

Все предъявленные рекламации регистрируются.

## ПРИЛОЖЕНИЕ 1

# АНАЛИЗАТОРЫ ЖИДКОСТИ КОНДУКТОМЕТРИЧЕСКИЕ

## $A$   $K$   $K - 3101$

# МЕТОДИКА ПОВЕРКИ (КАЛИБРОВКИ)

Настоящая инструкция распространяется на анализаторы жидкости кондуктометрические АЖК-3101 (далее – анализаторы) и устанавливает методику первичной и периодических поверок (калибровок).

Межповерочный (межкалибровочный) интервал – 1 год.

## **1 Операции поверки (калибровки)**

 При проведении поверки (калибровки) должны быть выполнены следующие операции:

- внешний осмотр (см. п. 5.1);

- проверка электрического сопротивления изоляции ИП (см. п. 5.2)
- опробование (см. п. 5.3);
- определение основной приведенной погрешности измерения УЭП (см. п. 5.4);

- определение изменения пределов допускаемой основной приведенной погрешности измерения УЭП при изменении температуры анализируемой жидкости (при включенной термокомпенсации) (см. п. 5.5).

# **2 Средства поверки (калибровки)**

 При проведении поверки (калибровки) должны быть применены следующие средства измерения:

- эталонные растворы УЭП по ГОСТ 8.457-2000 со значениями (20 $\pm$ 5, 50±5, 80±5) % диапазона измерения и относительной погрешностью не более  $0.5 \%$ ;

- контрольные растворы, приготовленные по ГОСТ 22171-90 (см. прил. 5);

- лабораторный кондуктометр типа «Импульс»-КЛ-4, класс точности 0.25;

- термометры лабораторные для измерения температуры от 5 до 95 °С, цена деления шкалы 0.1 °С;

- водяной термостат, обеспечивающий постоянство температуры в пределах  $\pm 0.1^{\circ}$ С в диапазоне от 5 до 95 °С;

- вольтметр (миллиамперметр) типа В7-38, основная погрешность не более  $\pm 0.2\%$ ;

- магазин сопротивления типа МСР-63, сопротивление до 111111,1 Ом класс точности 0.05;

- мегаомметр типа М1101М, 500В, 500 МОм;

- сопротивления типа МЛТ-2: 0.25 кОм и 1.0 кОм.

*Примечание*: допускается использование других средств измерения с метрологическими характеристиками не хуже приведённых.

## **3 Требования безопасности.**

Меры безопасности при работе с анализатором указаны в п. 5 настоящего РЭ.

## **4 Условия проведения поверки (калибровки)**

При проведении поверки (калибровки) необходимо соблюдать следующие условия:

- температура окружающего воздуха  $(20 \pm 5)$  °C;
- относительная влажность воздуха  $(30...80)$ %;
- $-$  атмосферное давление (84...106.7) кПа;
- напряжение питания (220  $\pm$  4.4) B;

- 
- $-$  время прогрева не менее  $30$  минут;

- отсутствие вибрации, тряски, ударов и магнитных полей, влияющих на работу анализатора.

## **5 Проведение поверки (калибровки)**

## **5.1 Внешний осмотр**

При внешнем осмотре устанавливается отсутствие механических повреждений, правильность маркировки. При наличии дефектов определяется возможность дальнейшего применения анализаторов.

## **5.2. Проверка электрического сопротивления изоляции ИП**

Проверка электрического сопротивления изоляции цепей измерительного прибора производится при отключенном электропитании мегаомметром между корпусом ИП (клемма заземления) и контактами выходных разъёмов 6(7), 8, 9(10), 11, 12(13), а также между контактами 8 и 9(10), 11 и 12(13).

Сопротивление изоляции должно быть не менее 20 МОм.

## **5.3. Опробование**

Проверяется функционирование анализатора в режиме "Измерение" в уровнях № 1 и № 2 режима "Программирование" (см. п.п. 7.3.2 и 7.3.3 руководства по эксплуатации (далее – РЭ).

#### **5.4. Определение основной приведённой погрешности**

Основная приведённая погрешность может быть определена следующими методами:

- с использованием эталонных растворов (см. п. 5.4.1);
- с использованием контрольных растворов (см. п. 5.4.2);
- поэлементным методом (см. п. 5.4.3).

При проведении поверки (калибровки) к аналоговому выходу ИП к контактам 4 и 5 (см. прил. 4, рис. 1) подключается миллиамперметр через сопротивление нагрузки: 0.25 кОм для диапазона изменения выходного тока 4...20 мА и 1.0 кОм для диапазона изменения выходного тока 0...5 мА.

Основная приведённая погрешность определяется при отключенной термокомпенсации (ПП подключается в соответствии с прил. 4, рис. 1.). Измерения проводят, начиная с раствора с наименьшим значением УЭП.

## 5.4.1. Определение основной приведённой погрешности эталонными растворами.

5.4.1.1. Подготовить эталонные растворы со значениями УЭП, соответствующими (20 $\pm$ 5, 50 $\pm$ 5, 80 $\pm$ 5) % диапазона измерения.

5.4.1.2. Промыть датчик ПП эталонным раствором три раза.

5.4.1.3. Заглушить нижний штуцер датчика ПП, заполнить датчик ПП эталонным раствором и погрузить в термостат с температурой, указанной в паспорте на эталонный раствор. Температура воды в термостате должна поддерживаться с точностью ±0.1 °С.

5.4.1.4. Выждать время, достаточное для установления теплового равновесия раствора.

5.4.1.5. Зафиксировать значения показаний анализатора и значения выходного тока.

5.4.1.6. Указанные действия выполнить по три раза на каждом растворе.

5.4.1.7. Основная приведённая погрешность по показаниям анализатора определяется по формуле:

$$
\gamma = \left( \left( \mathbf{x}_{\scriptscriptstyle \text{H3M}} - \mathbf{x}_{\scriptscriptstyle \text{p}} \right) / \mathbf{x}_{\scriptscriptstyle \text{A}} \right) * 100\%, \tag{5}
$$

где :  $x_{\text{max}}$  – среднеарифметическое значение УЭП эталонного раствора, полученное по показаниям анализатора, См/см;

 $x_{p}$  – значение УЭП эталонного раствора, См/см;

 $x_{\pi}$  - диапазон измерения анализатора, См/см.

Значение основной приведённой погрешности не должно превышать  $\pm 2.0 \%$ .

В случае превышения произвести регулировку анализатора по растворам (см. п. 9.3.3 РЭ). Если после регулировки значение основной приведённой погрешности превышает  $\pm 2.0$  %, только в этом случае произвести настройку анализатора по п. 7.3.4 РЭ.

5.4.1.8. Основная приведённая погрешность по выходному току анализатора определяется по формуле:

$$
\gamma = ((I_{H3M} - I_{\text{pacy}}) / I_{\text{A}}) * 100\%, \tag{6}
$$

где :  $I_{H3M}$  – среднеарифметическое значение измеренного выходного тока, мА; Iрасч – расчётное значение выходного тока, мА;

 $I_{\pi}$  – диапазон (разность между максимальным и минимальным значениями) изменения выходного тока, мА.

Значение основной приведённой погрешности не должно превышать ±  $2.0 \%$ .

В случае превышения произвести настройку анализатора по выходному току в уровне №3 режима «Программирование» (см. п. 7.3.4 РЭ) **только** по пунктам 7.3.4.6. и 7.3.4.7.

#### **5.4.2. Определение основной приведённой погрешности контрольными растворами**

5.4.2.1. Погрешность определяется методом сличения значений УЭП контрольных растворов, полученных по показаниям поверяемого анализатора, с показаниями лабораторного кондуктометра.

При калибровке анализатора, отградуированного в единицах концентрации, показания лабораторного кондуктометра должны быть переведены в единицы концентрации в соответствии с нормированной зависимостью между УЭП и составом анализируемой жидкости.

5.4.2.2. Приготовить растворы со значениями УЭП (концентрации), соответствующими (20±5, 50±5, 80±5) % диапазона измерения.

5.4.2.3. Промыть ячейку лабораторного кондуктометра и датчик ПП контрольным раствором три раза.

5.4.2.4. Заглушить нижний штуцер датчика ПП, заполнить датчик ПП и ячейку лабораторного кондуктометра контрольным раствором и погрузить их в термостат с температурой, равной либо температуре приведения термокомпенсации, либо рабочей температуре анализируемой жидкости. Температура воды в термостате должна поддерживаться с точностью ±0.1 ºС.

5.4.2.5. Выждать время, достаточное для установления теплового равновесия раствора.

5.4.2.6. Зафиксировать значения показаний анализатора и лабораторного кондуктометра и значения выходного тока анализатора.

5.4.2.7. Указанные действия выполнить по три раза на каждом растворе.

5.4.2.8. Основная приведённая погрешность по показаниям анализатора определяется по формуле:

$$
\gamma = \left( \left( \mathbf{\hat{x}}_{\text{H3M}} - \mathbf{\hat{x}}_{\text{I,K}} \right) / \mathbf{\hat{x}}_{\text{I}} \right) * 100\%, \tag{7}
$$

где :  $x_{\text{max}}$  – среднеарифметическое значение УЭП, См/см или концентрации, г/л (%) контрольного раствора, полученное по показаниям анализатора;

 $\mathcal{E}_{\text{max}}$  – значение УЭП, См/см или концентрации, г/л (%) контрольного раствора, измеренное по лабораторному кондуктометру;

 $\mathfrak{E}_{\pi}$  – диапазон измерения анализатора, См/см или г/л (%). Значение основной приведённой погрешности не должно превышать ±2.0 %.

В случае превышения произвести регулировку анализатора по растворам (см. п. 9.3.3 РЭ). Если после регулировки значение основной приведённой погрешности превышает ±2.0 %, **только в этом случае** произвести настройку анализатора по п. 7.3.4 РЭ.

5.4.2.9. Основная приведённая погрешность по выходному току анализатора определяется по формуле (6).

Значение основной приведённой погрешности не должно превышать  $\pm 2.0$  %.

В случае превышения произвести настройку анализатора по выходному току в уровне №3 режима «Программирование» (см. п. 7.3.4 РЭ) **только** по пунктам 7.3.4.6. и 7.3.4.7.

#### **5.4.3. Определение основной приведённой погрешности поэлементным методом.**

5.4.3.1. Определение основной приведённой погрешности анализаторов с верхним пределом измерения 1 мкСм/см и 10 мкСм/см осуществляется поэлементным методом: определяется постоянная "С" датчика ПП, затем в ПП датчик заменяется магазином сопротивлений и определяется основная погрешность по показаниям поверяемого анализатора и выходному току.

5.4.3.2. Постоянная датчика ПП определяется с помощью лабораторного кондуктометра.

Значение постоянной "С" датчика ПП определяется следующим образом:

- приготовить 2 контрольных раствора со значениями УЭП равных примерно 50 мкСм/см и 80 мкСм/см;

- измерить с помощью лабораторного кондуктометра УЭП каждого раствора при температуре (25±0.1) ºС, начиная с раствора с наименьшим значением УЭП;  $(\mathfrak{E}^*)$ ;

- в ПП отключить датчик от измерительной схемы: отпаять провода от контактов, обозначенных на печатной плате "Е" и " $\downarrow$ ";

- отключить ячейку от лабораторного кондуктометра и вместо неё подключить датчик ПП;

- ввести значение конструктивной постоянной датчика ПП «А» в лабораторный кондуктометр  $(0.02 \text{ cm}^{-1}$  или  $0.01 \text{ cm}^{-1}$  для диапазонов измерения 1 мкСм/см или 10 мкСм/см соответственно).

измерить лабораторным кондуктометром с подключенным к нему  $\frac{1}{2}$ датчиком ПП УЭП каждого раствора в термостате при температуре (25 $\pm$ 0.1) °C, начиная с раствора с наименьшим значением УЭП,  $(\alpha)$ ;

вычислить для каждого раствора постоянную "Сі" датчика ПП по фор- $\omega_{\rm{max}}$ муле:

$$
C_i = (\mathfrak{E}^* / \mathfrak{E}^i) A, \tag{8}
$$

где:  $x^*$  – значение УЭП, полученное по лабораторному кондуктометру,  $CM/cm$ 

æ с - значение УЭП, полученное по лабораторному кондуктометру с датчиком ПП, См/см;

А – конструктивная постоянная латчика ПП (0.02 см<sup>-1</sup> или 0.01 см<sup>-1</sup> для диапазонов измерения 1 мкСм/см или 10 мкСм/см соответственно).

За постоянную "С" датчика ПП принимают среднее арифметическое значение результатов измерений Си.

5.4.3.3. Подключить к измерительной схеме ПП вместо датчика (к контактам "Е" и " $\downarrow$ ") магазин сопротивлений.

5.4.3.4. Рассчитать значения имитирующих сопротивлений для значений УЭП, соответствующих 20, 50 и 80 % диапазона измерения по формуле:

$$
R_{\mu\text{M}} = C / \mathfrak{E}_{\text{pacy}}, \text{OM}, \tag{9}
$$

где:  $x_{\text{macro}}$  – значение УЭП, соответствующее каждой проверяемой точке,  $CM/cm$ ;

 $C -$ постоянная датчика ПП, см<sup>-1</sup>.

Задавая расчётные значения сопротивлений с помощью магазина сопротивлений для каждой из проверяемых точек, снять значения показаний анализатора и выходного тока.

5.4.3.5. Основная приведённая погрешность по показаниям анализатора определяется по формуле:

$$
\gamma = \left( \left( \mathbf{\hat{x}}_{\text{H3M}} - \mathbf{\hat{x}}_{\text{pacy}} \right) / \mathbf{\hat{x}}_{\text{Makc}} \right) \cdot 100\% \,, \tag{10}
$$

где : а <sub>изм</sub> - измеренное значение УЭП при соответствующем имитирующем сопротивлении, См/см;

 $x_{\text{pacy}}$  – расчётное значение УЭП, соответствующее проверяемой точке,  $CM/cm$ :

 $x_{\text{make}}$  – верхний предел диапазона измерения УЭП, См/см.

Значение основной приведённой погрешности не должно превышать  $\pm 2.0$  %.

5.4.3.6. Основная приведённая погрешность по выходному току определяется по формуле (6).

Значение основной приведённой погрешности не должно превышать  $\pm$  $2.0\%$ .

В случае превышения произвести настройку анализатора по выходному току в уровне №3 режима «Программирование» (см. п. 7.3.4 РЭ) только по пунктам 7.3.4.6. и 7.3.4.7.

#### $5.5.$ Определение изменений показаний УЭП анализатора при изменении температуры анализируемой жидкости.

Изменение показаний УЭП может быть определено следующими методами:

- с использованием эталонных растворов (см. п. 5.5.1);
- с использованием контрольных растворов (см. п. 5.5.2);
- поэлементным методом (см. п. 5.5.3).

Измерения проводятся при включенной термокомпенсации (ПП подключается к ИП в соответствии с прил. 4 рис. 2) на растворе со значением УЭП равным (80±5) % диапазона измерения анализатора.

## 5.5.1. Определение изменений показаний УЭП анализатора с использованием эталонного раствора.

 $5.5.1.1$ Промыть датчик ПП эталонным раствором три раза.

5512 Установить в ПП температурный коэффициент, соответствующий данному эталонному раствору.

 $5.5.1.3.$ Заглушить нижний штуцер датчика ПП, заполнить датчик ПП эталонным раствором и погрузить в термостат с температурой, отличающейся от температуры указанной в паспорте на эталонный раствор на +15 °С или на -15°С. Температура воды в термостате должна поддерживаться с точностью  $\pm 0.1$  °C.

 $5.5.1.4$ . Выждать время, достаточное для установления теплового равновесия раствора.

5515 Зафиксировать значения показаний анализатора.

 $5.5.1.6.$ Изменение показаний УЭП анализатора определяется по формуле:

$$
\gamma = \left( \left( \mathbf{\hat{x}}_t - \mathbf{\hat{x}}_t \right) / \mathbf{\hat{x}}_t \right) \cdot 100\%, \tag{11}
$$

где :  $x_t$  – значение УЭП, См/см эталонного раствора, полученное по показаниям анализатора при заданной температуре;

æ to - значение УЭП, См/см эталонного раствора при температуре, указанной в паспорте на эталонный раствор;

 $x_n$  – диапазон измерения анализатора, См/см.

Изменение показаний УЭП анализатора не должно превышать  $\pm 2.0$  %.

#### **5.5.2. Определение изменений показаний УЭП анализатора с использованием контрольного раствора**

5.5.2.1. Промыть ячейку лабораторного кондуктометра и датчик ПП контрольным раствором три раза.

5.5.2.2. Заполнить ячейку лабораторного кондуктометра контрольным раствором и погрузить в термостат с температурой равной температуре приведения термокомпенсации. Температура воды в термостате должна поддерживаться с точностью ±0.1 ºС.

5.5.2.3. Зафиксировать значения показаний лабораторного кондуктометра.

5.5.2.4. Заглушить нижний штуцер датчика ПП, заполнить датчик ПП анализатора контрольным раствором и погрузить в термостат с температурой, отличающейся от температуры приведения термокомпенсации на +15°С или – 15°С. При этом температурный коэффициент должен быть установлен соответствующим для данного контрольного раствора. Если температурный коэффициент не известен, то он определяется по методике, изложенной в п. 6.2.3. РЭ. Температура воды в термостате должна поддерживаться с точностью ±0.1 ºС.

5.5.2.4. Выждать время, достаточное для установления теплового равновесия раствора.

5.5.2.5. Зафиксировать значения показаний анализатора.

5.5.2.7. Изменение показаний УЭП анализатора определяется по формуле:

 $\gamma = ((\mathbf{x}_{t} - \mathbf{x}_{t0}^{*}) / \mathbf{x}_{t})^{T} 100\%,$  (12)

где :  $\mathfrak{E}_{t}$  – значение УЭП, См/см или концентрации, г/л (%) контрольного раствора, полученное по показаниям анализатора при заданной температуре;

 $\mathbf{e}_{\text{to}}^*$  – значение УЭП, См/см или концентрации, г/л (%) контрольного раствора, полученное по показаниям лабораторного кондуктометра при температуре приведения термокомпенсации анализатора;

 $\mathfrak{E}_{n}$  – диапазон измерения анализатора, См/см или г/л (%).

Изменение показаний УЭП анализатора не должно превышать  $\pm 2.0 \%$ .

#### 5.5.3. Определение изменений показаний УЭП анализатора с использованием поэлементного метода.

 $5.5.3.1.$ Поэлементным методом определяются изменения пределов допускаемой основной приведенной погрешности измерения УЭП анализаторов с верхним пределом измерения 1 мкСм/см и 10 мкСм/см.

 $5.5.3.2.$ В ПП отключить датчик от измерительной схемы (отпаять провод от контакта, обозначенного на печатной плате "Е") и подключить вместо него магазин сопротивлений (подключить к контактам, обозначенным на печатной плате "Е" и "  $\downarrow$ "). При выключенной термокомпенсации (ПП подключается к ИП в соответствии с прил. 4, рис. 1 РЭ) установить с помощью магазина сопротивлений показания анализатора равные 50 % диапазона измерения.

 $5.5.3.3.$ Рассчитать предельные отклонения показаний анализатора при изменении температуры раствора на  $\pm 15$  °C относительно температуры приведения термокомпенсации по формуле:

$$
\mathbf{a}_t = \mathbf{a}_0 \left[ 1 + (t - t_0) \alpha_t \right],\tag{13}
$$

где:  $x_t$  – показания анализатора при изменении температуры на  $\pm 15$  °C,  $CM/cm$ ;

 $x_{\text{to}}$  – показания анализатора при температуре приведения термокомпенсации равные 50 % диапазона измерения, См/см;

 $t_0$  – температура приведения термокомпенсации. °C:

 $(t-t_0) = \pm 15$  – максимальное изменение температуры, °C;

 $\alpha_t$  – температурный коэффициент УЭП,  $\alpha_t = 0.024$  град<sup>-1</sup>.

5.5.3.4. Рассчитать по формуле (9) значения имитирующих сопротивлений для значений  $x_t$ , соответствующих температурам  $(t_0 - 15)$  °C и  $(t_0 +$  $15) °C.$ 

 $5.5.3.5.$ Включить термокомпенсацию (ПП подключить к ИП в соответствии с прил. 4 рис. 2). Установить температурный коэффициент УЭП:  $\alpha_t$  =  $0.024$  град<sup>-1</sup>.

 $5.5.3.6.$ Погрузить датчик ПП в термостат.

 $5.5.3.7.$ Установить в термостате температуру  $(t_0 - 15)$  °C.

5.5.3.8. На магазине сопротивлений установить значение имитирующего сопротивления, соответствующее расчётному значению  $x_t$  при этой температуре.

5.5.3.9 После установления теплового равновесия зафиксировать показания анализатора.

5.5.3.10. Установить в термостате температуру  $(t_0 + 15)$  °С.

5.5.3.11. На магазине сопротивлений установить значение имитирующего сопротивления, соответствующее расчётному значению  $x_t$  при этой температуре.

5.5.3.12. После установления теплового равновесия зафиксировать показания анализатора.

5.5.3.13. Изменение показаний УЭП анализатора определяется по формуле:

$$
\gamma = \left( \left( \mathbf{\hat{x}}_t - \mathbf{\hat{x}}_{\text{to}} \right) / \mathbf{\hat{x}}_{\text{A}} \right) \cdot 100\%,\tag{14}
$$

где :  $x_t$  – значение УЭП, См/см, анализатора при заданной температуре;

 $x_{\text{to}}$  – значение УЭП, См/см, анализатора при температуре приведения термокомпенсации равное 50 % диапазона измерения;

 $x_n$  – диапазон измерения анализатора, См/см.

Изменение показаний УЭП анализатора не должно превышать ±2.0 %.

#### **5.6. Оформление результатов поверки (калибровки)**

5.6.1. Положительные результаты поверки оформляют выдачей свидетельства о поверке в соответствии с ПР 50.2.006 и наносят оттиск поверительного клейма в соответствии с ПР 50.2.007.

5.6.2. На анализаторы, не удовлетворяющие требованиям метрологических характеристик, выдают извещение о непригодности с указанием причин.

Поверительное клеймо гасят.

5.6.3. Положительные результаты калибровки оформляют выдачей сертификата о калибровке в соответствии с ПР 50.2.016 или наносят оттиск калибровочного клейма в паспорте на анализатор.

## ПРИЛОЖЕНИЕ 2

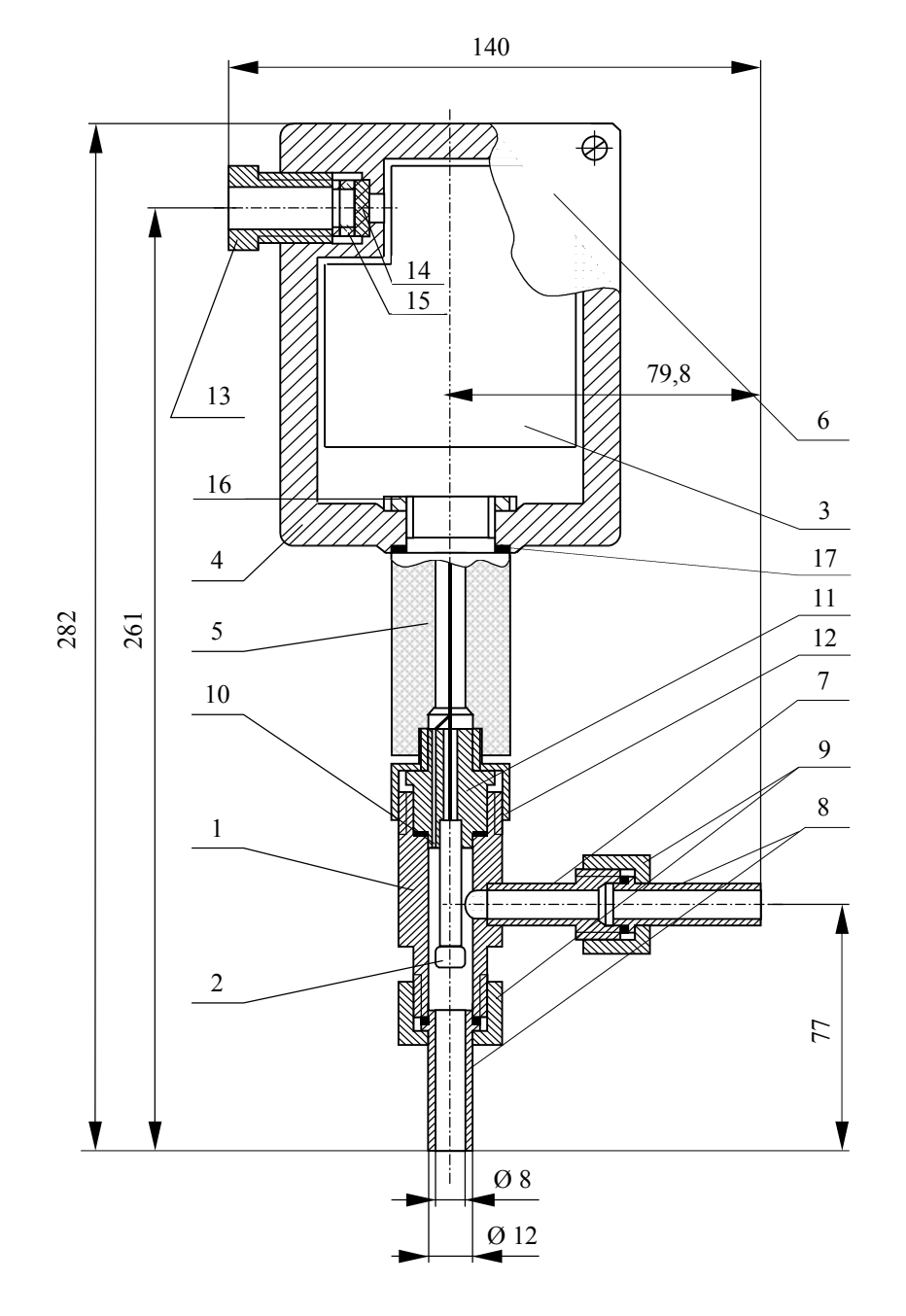

#### **ГАБАРИТНЫЕ И МОНТАЖНЫЕ РАЗМЕРЫ**

- 1. Корпус датчика
- 2. Электрод
- 3. Электронный блок
- 4. Корпус
- 5. Стойка
- 6. Крышка
- 7. Штуцер
- 8. Ниппель
- 9. Гайка накидная
- 10. Датчик температуры
- 11. Хвостовик
- 12. Гайка накидная
- 13. Штуцер
- 14. Втулка резиновая
- 15. Втулка резиновая
- 16. Гайка
- 17. Прокладка

Рис. 1. Первичный преобразователь проточного типа

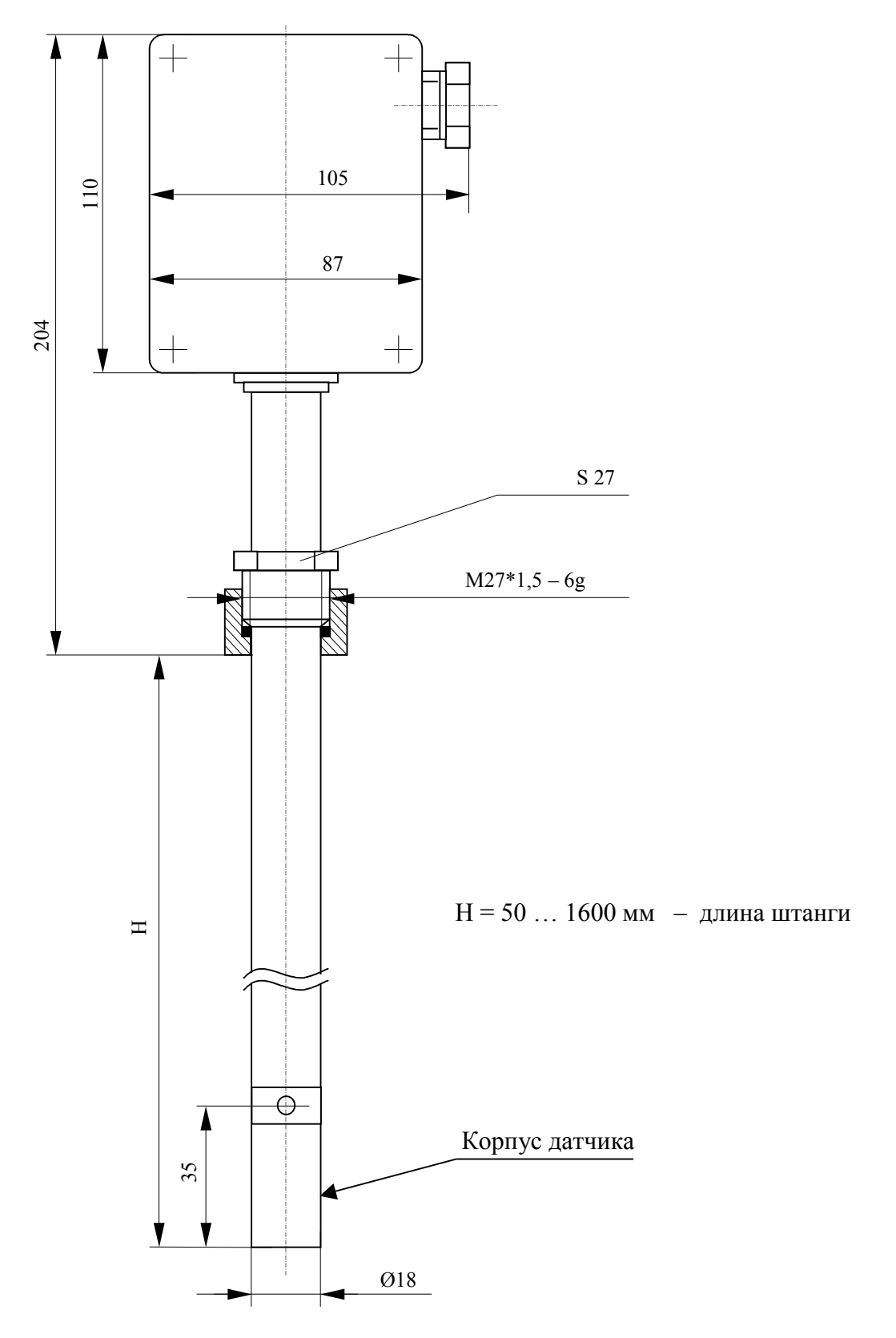

# ГАБАРИТНЫЕ И МОНТАЖНЫЕ РАЗМЕРЫ

Рис. 2. Первичный преобразователь погружного типа

# **ГАБАРИТНЫЕ И МОНТАЖНЫЕ РАЗМЕРЫ**

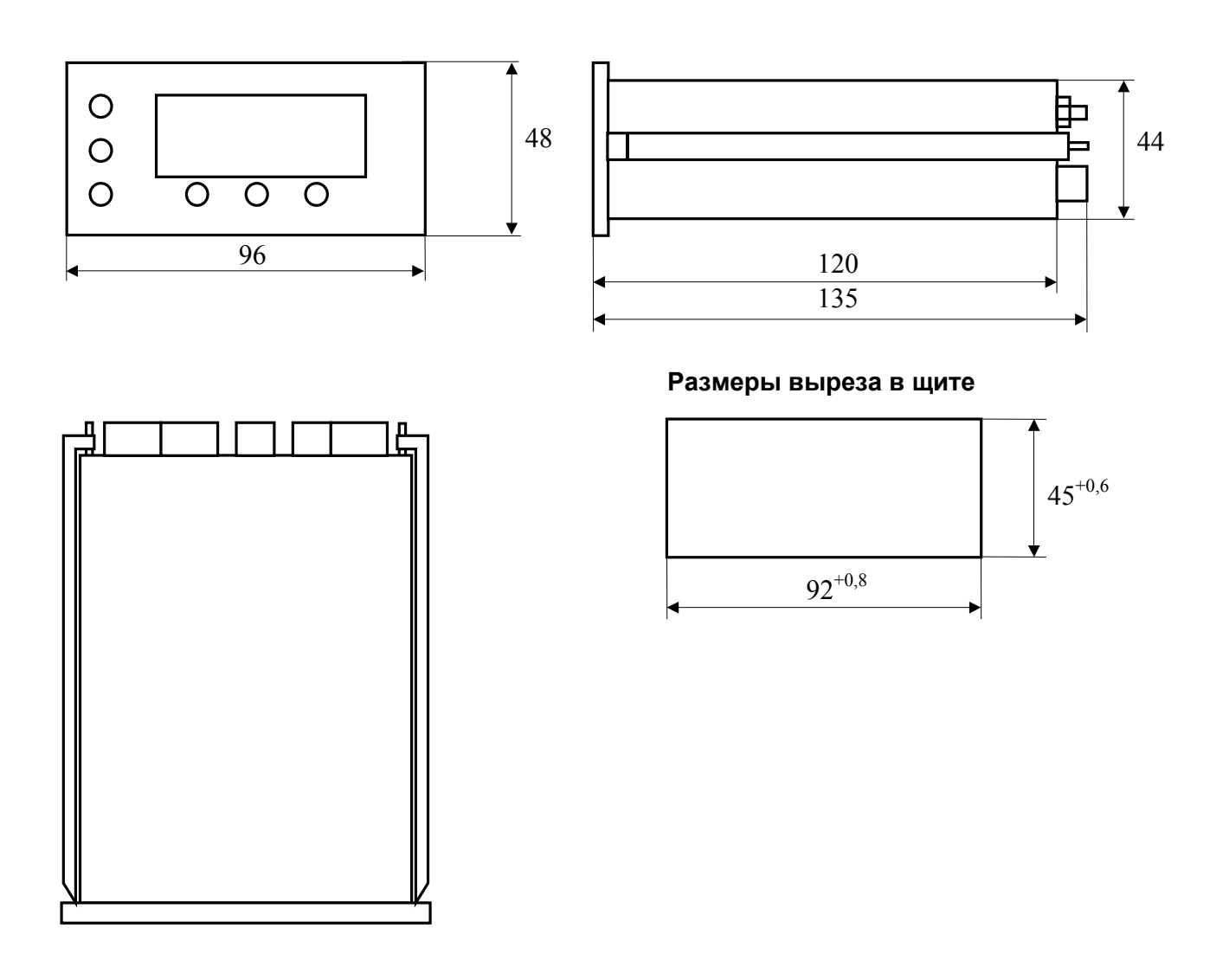

Рис. 3. Измерительный прибор

## **СХЕМА УСТАНОВКИ ПЕРВИЧНОГО ПРЕОБРАЗОВАТЕЛЯ НА ТРУБОПРОВОДЕ**

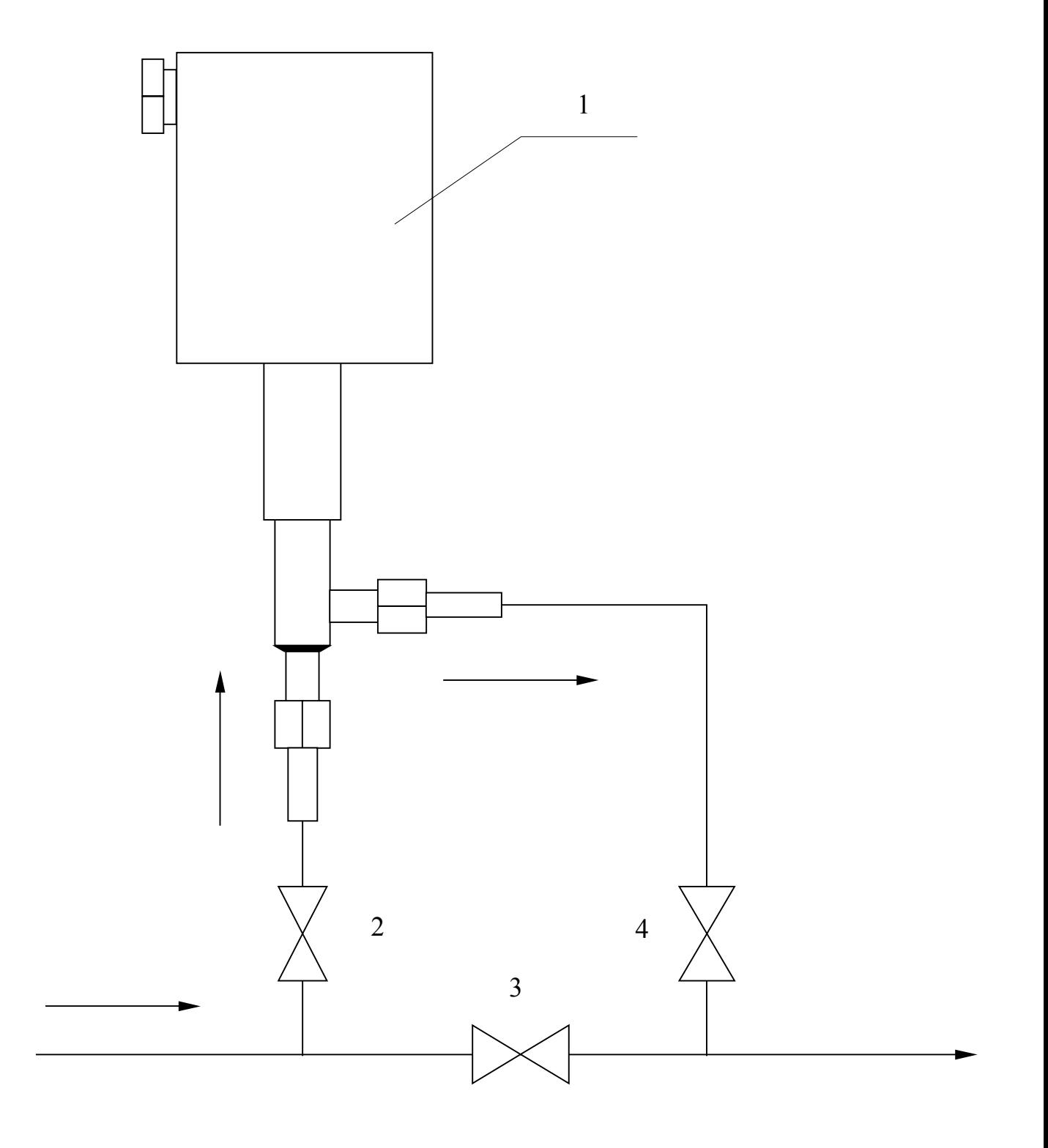

1 – первичный преобразователь; 2, 3, 4 – вентили на трубопроводе.

## ПРИЛОЖЕНИЕ 4

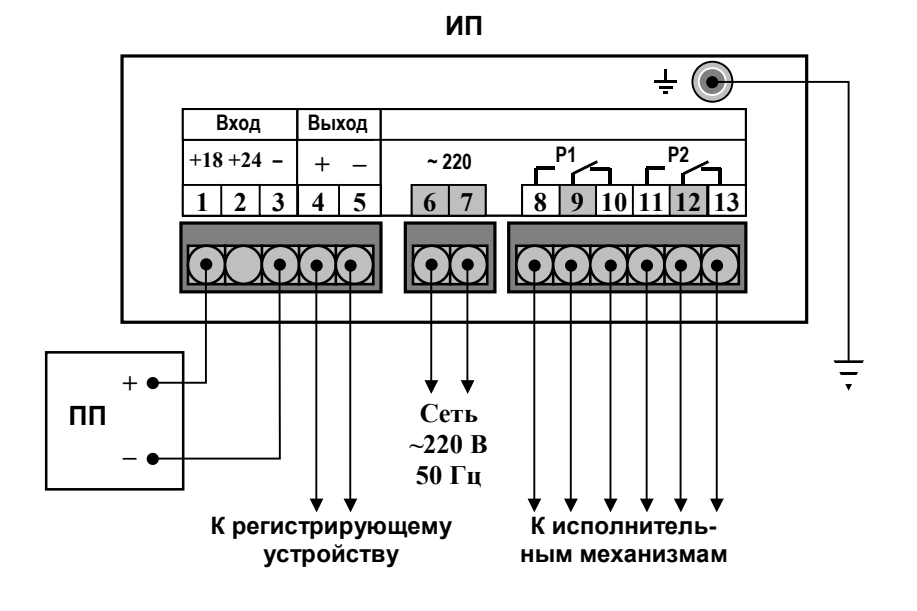

# **СХЕМА ВНЕШНИХ СОЕДИНЕНИЙ**

Рис. 1. Подключение ПП без использования термокомпенсации

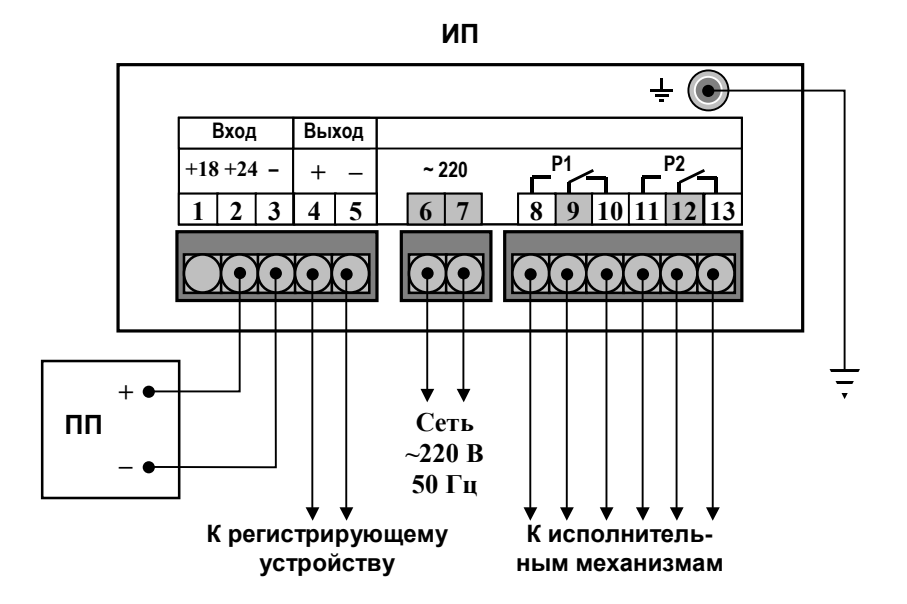

Рис. 2. Подключение ПП при использовании термокомпенсации

#### ПРИЛОЖЕНИЕ 5

## **ЗАВИСИМОСТЬ УДЕЛЬНОЙ ЭЛЕКТРИЧЕСКОЙ ПРОВОДИМОСТИ РАСТВОРОВ СЕРНОЙ КИСЛОТЫ И ХЛОРИСТОГО КАЛИЯ ОТ КОНЦЕНТРАЦИИ ПРИ ТЕМПЕРАТУРЕ 25 °С**

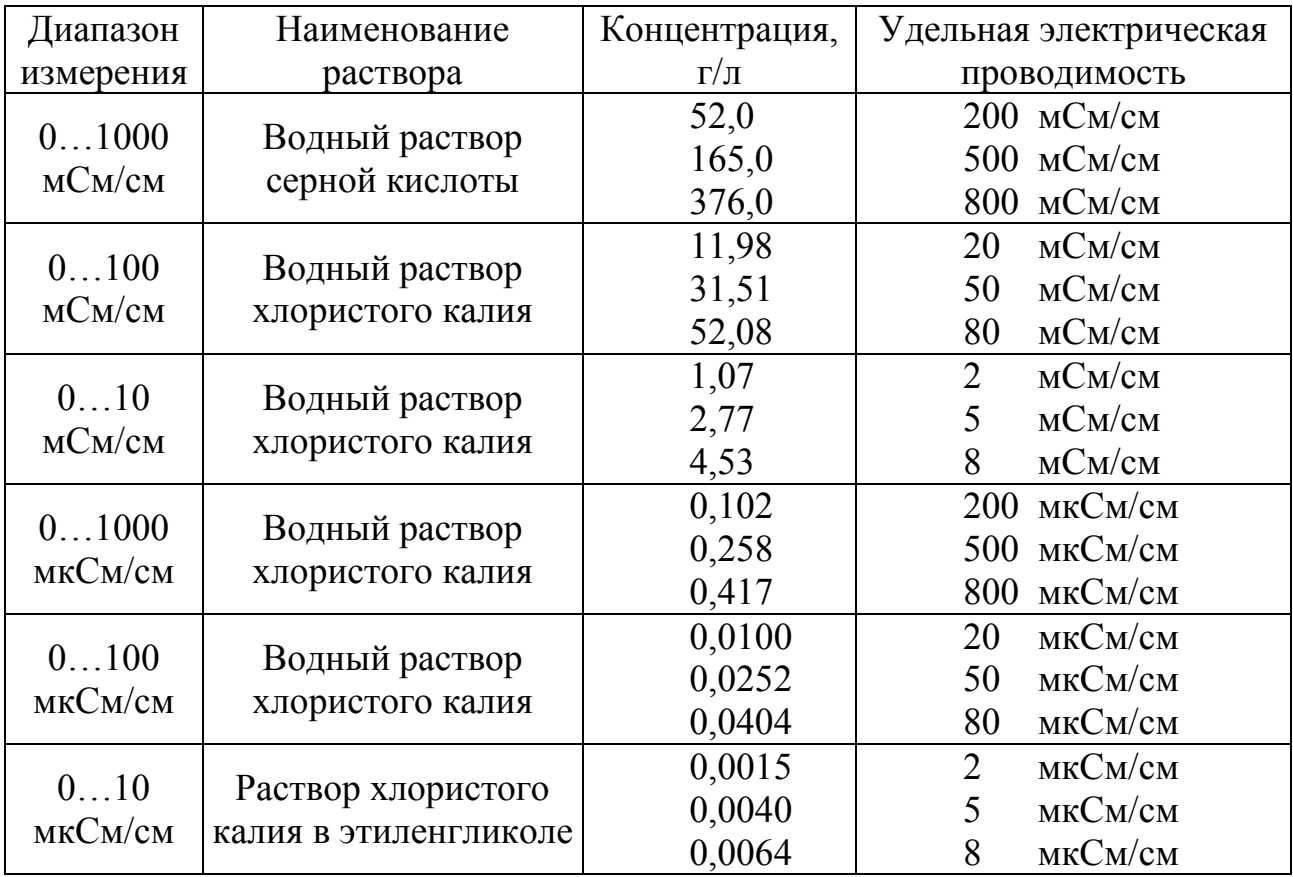

**Примечания**: 1 Температура термостатирования (25±0.1) °С.

2 Контрольные растворы должны воспроизводить значение УЭП с погрешностью не более ±5 % от верхнего значения диапазона измерения.